# **TUGAS AKHIR**

# <span id="page-0-1"></span><span id="page-0-0"></span>**PERANCANGAN SISTEM TRANSAKSI SEWA MOBIL BERBASIS WEB PADA RENT CAR BEST-Q TOUR & TRAVEL**

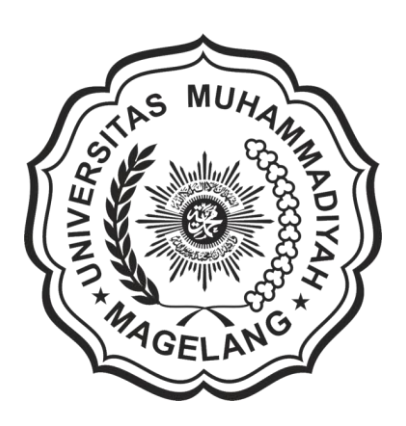

**Santiko Rijal Muhanaa (17.0502.0008)**

**Sinar Arriq Mulia (17.0502.0017)**

# **PROGRAM STUDI D3 TEKNIK INFORMATIKA FAKULTAS TEKNIK UNIVERSITAS MUHAMMADIYAH MAGELANG MARET, 2020**

# **TUGAS AKHIR**

# <span id="page-1-0"></span>**PERANCANGAN SISTEM TRANSAKSI SEWA MOBIL BERBASIS WEB PADA RENT CAR BEST-Q TOUR & TRAVEL**

<span id="page-1-1"></span>**Disusun Sebagai Salah Satu Syarat Memperoleh Gelar Ahli Madya Komputer (A.Md) Program Studi Teknik Informatika Jenjang Diploma Tiga (D-III) Fakultas Teknik Universitas Muhammadiyah Magelang**

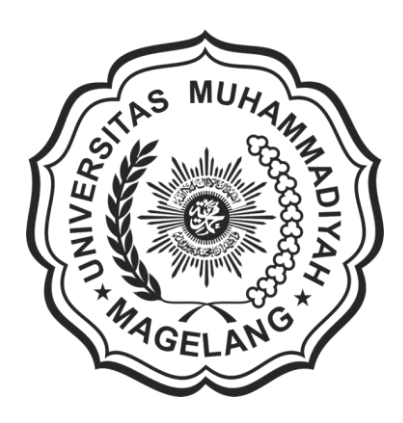

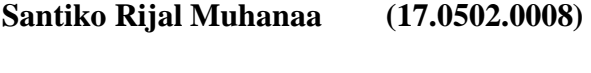

**Sinar Arriq Mulia (17.0502.0017)**

# **PROGRAM STUDI D3 TEKNIK INFORMATIKA FAKULTAS TEKNIK UNIVERSITAS MUHAMMADIYAH MAGELANG MARET, 2020**

#### **HALAMAN PENEGASAN**

<span id="page-2-0"></span>Tugas Akhir ini adalah karya kami sendiri, dan semua sumber baik yang dikutip<br>maupun yang dirujuk telah kami nyatakan dengan benar<br>Nama Santiko Rijal Muhana

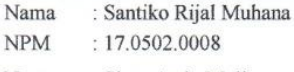

Nama : Sinar Arriq Mulia

**NPM**  $: 17.0502.0017$ 

> Magelang, 12 Maret 2020 Yang menyatakan,

Santiko Rijal Muhanaa 17.0502.0008

Sinar Arriq Mulia 17.0502.0017

#### PERNYATAAN KEASLIAN

Yang bertanda tangan di bawah ini: Nama: Santiko Rijal Muhanaa

Sinar Arriq Mulia

NPM. 17.0502.0008 NPM. 17.0502.0017

Dengan ini menyatakan bahwa Tugas Akhir dengan judul "PERNCANGAN SISTEM TRANSAKSI SEWA MOBIL BERBASIS WEB PADA RENT CAR BEST-Q TOUR & TRAVEL" beserta seluruh isinya adalah karya sendiri dan bukan merupakan karya tulis orang lain, baik sebagian maupun seluruhnya, kecuali dalam bentuk kutipan yang telah disebutkan sumbernya. Demikian surat pernyataan ini kami buat dengan sebenar-benarnya. apabila kemudian ada klaim dari pihak lain terhadap karya ini maka kami siap menanggung segala bentuk resiko atau sanksi yang berlaku.

> Magelang, 12 Maret 2020 Yang menyatakan,

Santiko Rijal Muhanaa 17.0502.0008

Sinar Arriq Mulia

17.0502.0017

<span id="page-4-0"></span>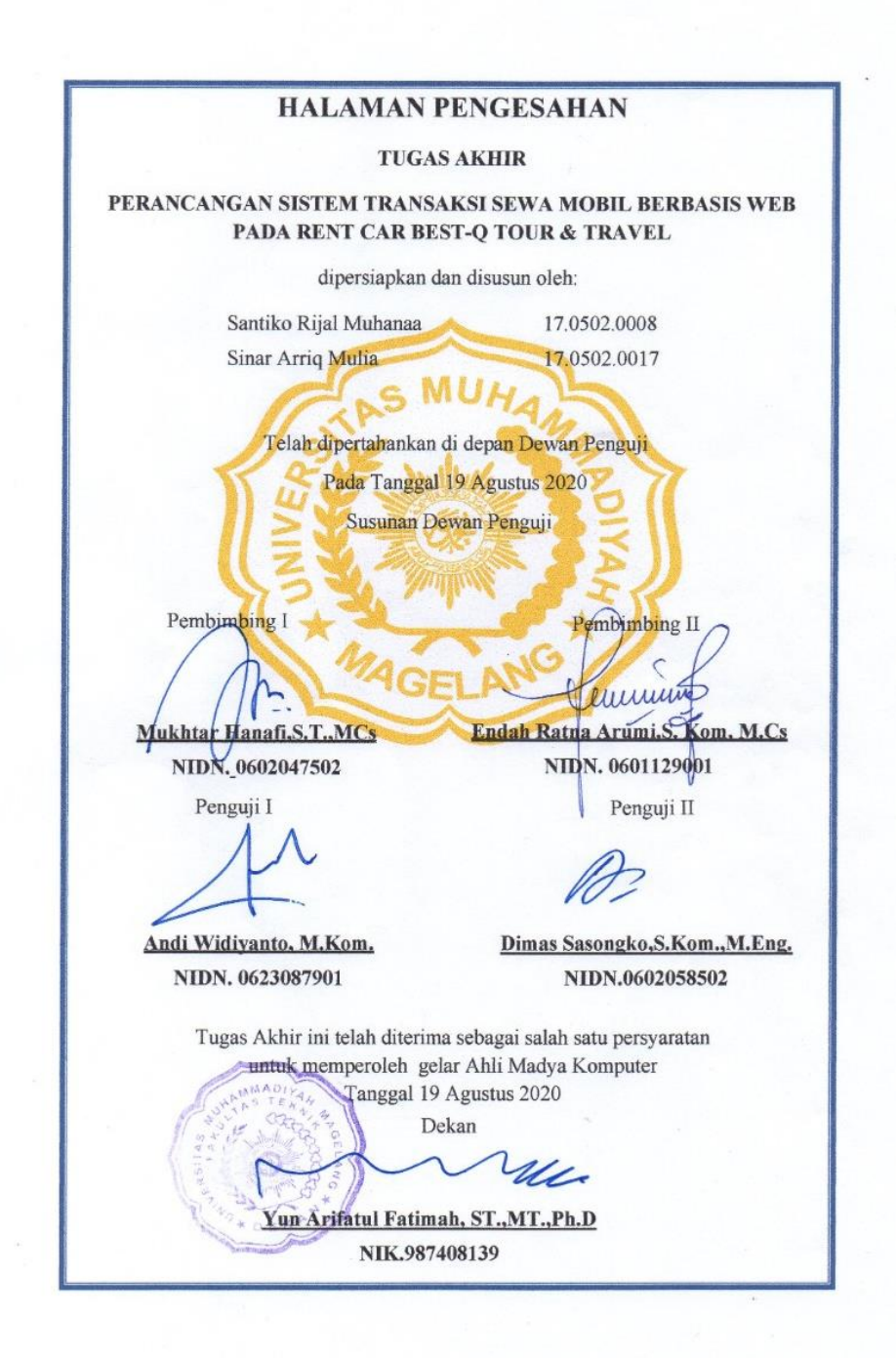

### <span id="page-5-0"></span>HALAMAN PERNYATAAN PERSETUJUAN PUBLIKASI TUGAS AKHIR UNTUK KEPENTINGAN AKADEMIS

Sebagai Civitas Akademik Universitas Muhammadiyah Magelang, yang bertanda tangan di bawah ini: Nama

: Santiko Rijal Muhanaa Sinar Arriq Mulia

**NPM**  $: 17.0502.0008$ 17.0502.0017

Program Studi : Teknik Informatika (D3) Fakultas : Teknik Jenis Kayra : Tugas Akhir

Menyatakan bahwa demi pengembangan ilmu pengetahuan, menyetujui untuk memberikan kepada Fakultas Teknik Universitas Muhammadiyah Magelang Hak Bebas Royalti Noneksklusif (Non-exclusive Royalty-Free Right) atas karya ilmiah yang berjudul: PERNCANGAN SISTEM TRANSAKSI SEWA MOBIL BERBASIS WEB PADA RENT CAR BEST-Q TOUR &TRAVEL.

Dengan Hak Bebas Royalti Noneksklusif ini Fakultas Teknik Universitas Muhammadiyah Magelang berhak menyimpan, mengalihmedia/memformatkan, mengelola dalam bentuk pangkalan data (database), merawat, dan mempublikasikan Tugas Akhir/Skripsi tersebut selama tetap mencantumkan nama saya sebagai penulis/pencipta dan sebagai pemilik Hak Cipta.

Demikian pernyataan ini dibuat dengan sebenar-benarnya tanpa paksaan dari pihak manapun.

> Dibuat di: Magelang Pada Tanggal: 12 Maret 2020 Yang Menyatakan,

Santiko Rijal Muhanaa 17.0502.0008

Sinar Arriq Mulia 17.0502.0017

#### **KATA PENGANTAR**

<span id="page-6-0"></span>Puji syukur kita panjatkan kehadirat Allah SWT yang telah melimpahkan rahmat dan karunia-Nya sehingga tugas akhir ini dapat diselesaikan tepat pada waktunya. Adapun judul tugas akhir ini yaitu " Perancangan Sistem Transaksi Sewa Mobil Berbasis Web Pada Rent Car Best-Q Tour & Travel". Tugas Akhir ini disusun sebagai salah satu syarat untuk mencapai gelar Ahli Madya Komputer.

Penyelesaian Tugas Akhir ini memperoleh bantuan dan bimbingan dari berbagai pihak oleh karena itu, ucapan terima kasih ini kami tujukan kepada:

- 1. Ir. Eko Muh Widodo, M.T. selaku Rektor Universitas Muhammadiyah Magelang.
- 2. Yun Arifatul Fatimah, S.T., M.T., Ph.D. selaku Dekan Fakultas Teknik Universitas Muhammadiyah Magelang.
- 3. R. Arri Widyanto, S.Kom, M.T. selaku Ketua Program Studi Teknik Informatika D3.
- 4. Mukhtar Hanafi, S.T.,M.Cs selaku dosen pembimbing utama yang telah memberikan bimbingan, arahan, dan dukungan dalam penyusunan tugas akhir ini.
- 5. Endah Ratna Arumi, S. Kom, M. Cs. selaku dosen pembimbing pendamping yang telah memberikan bimbingan, arahan, dan dukungan dalam penyusunan tugas akhir ini.
- 6. Orang tua dan keluarga yang telah memberikan doa dan dukungannya baik secara moril dan materi, hingga terselesaikannya tugas akhir ini.
- 7. Teman-teman Teknik Informatika D3 angkatan 2017 dan Asisten Laboratorium Teknik Informatika D3 yang telah memberikan dukungan.
- 8. Semua pihak yang telah membantu dan tidak sempat disebut namanya Semoga Allah SWT berkenan membalas segala kebaikan semua pihak yang telah membantu, semoga tugas akhir ini bermanfaat bagi semua pihak.

Magelang, 12 Maret 2020

Sinar Arriq Mulia

Santiko Rijal Muhanaa 17.0502.0008

17.0502.0017

# **DAFTAR ISI**

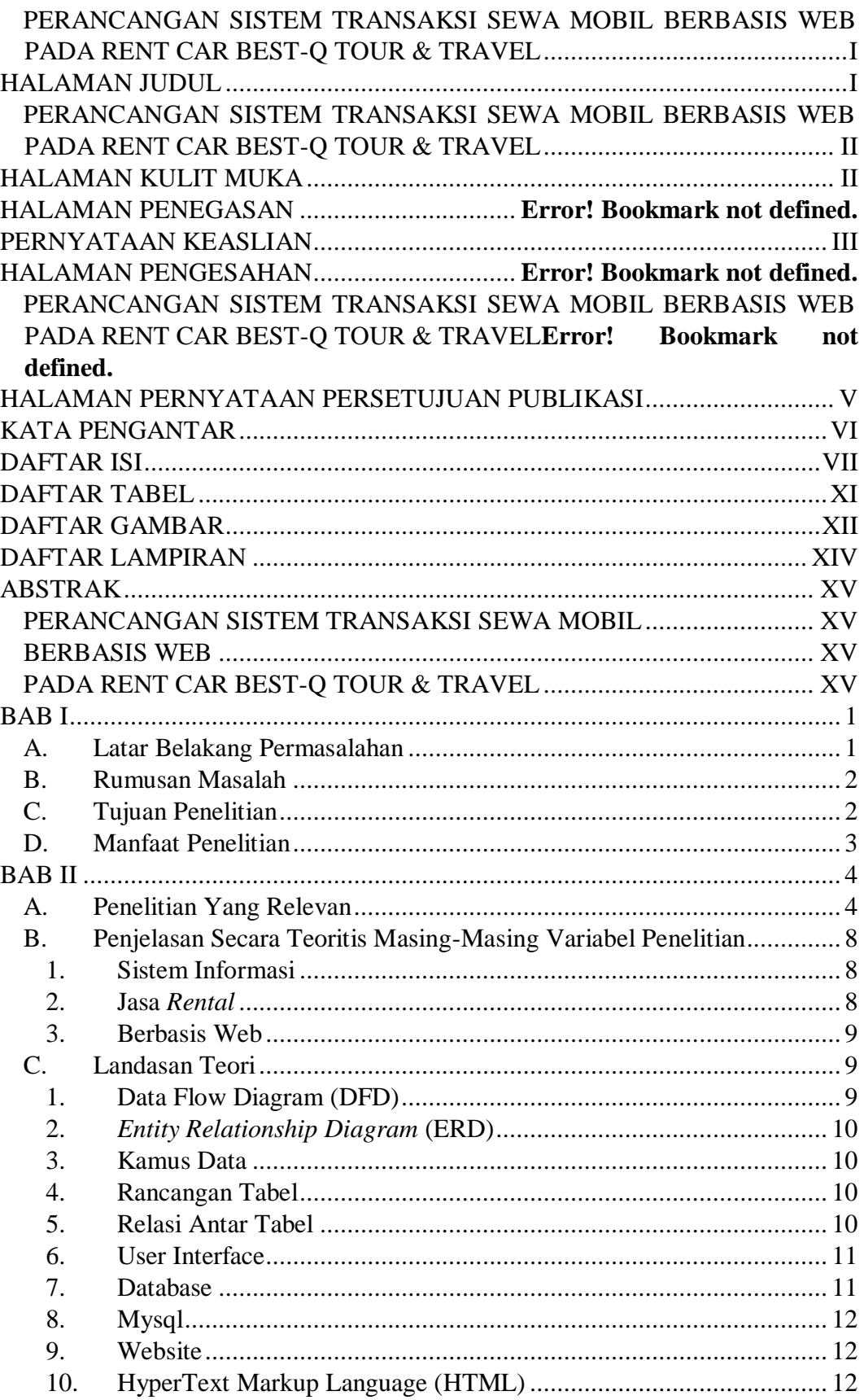

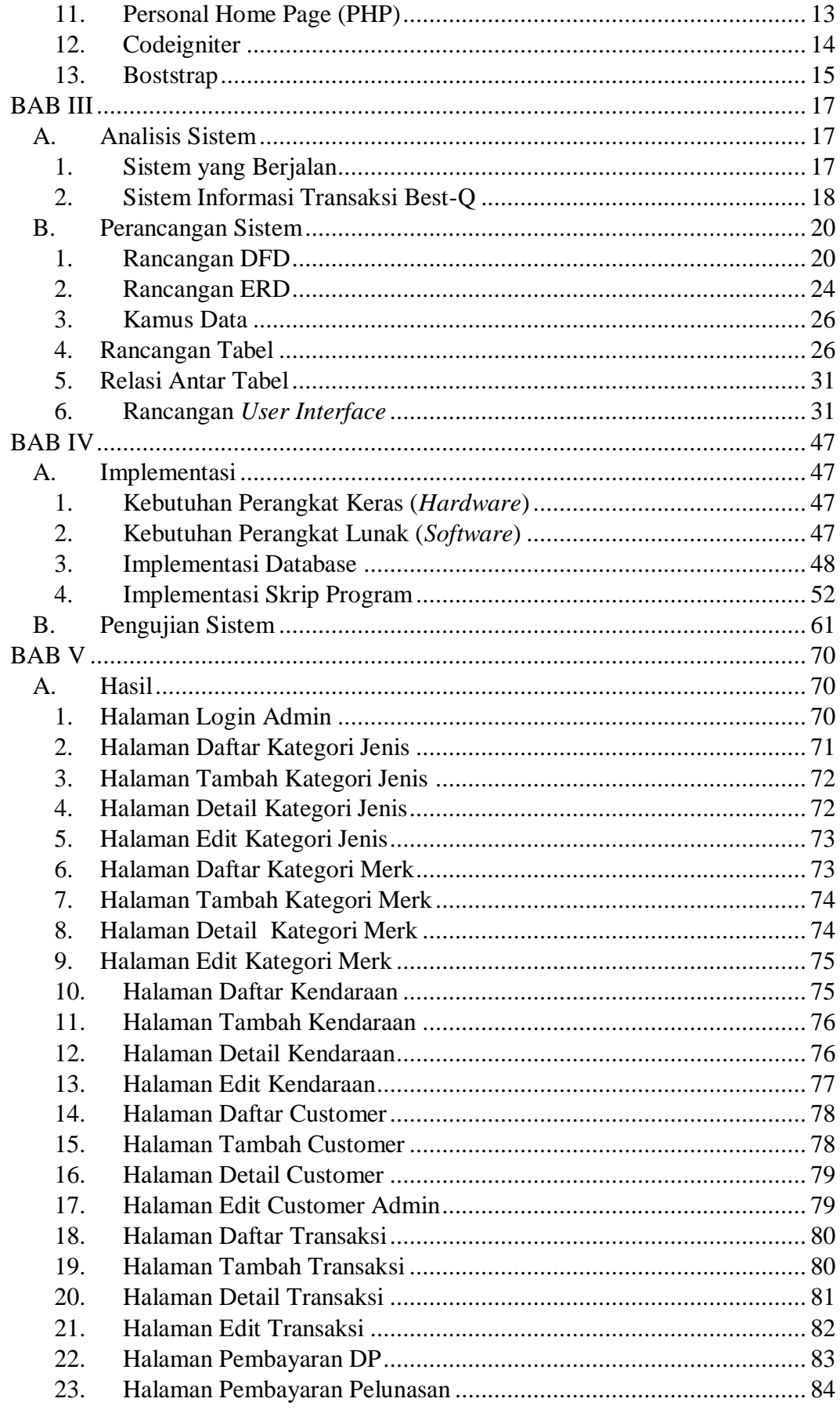

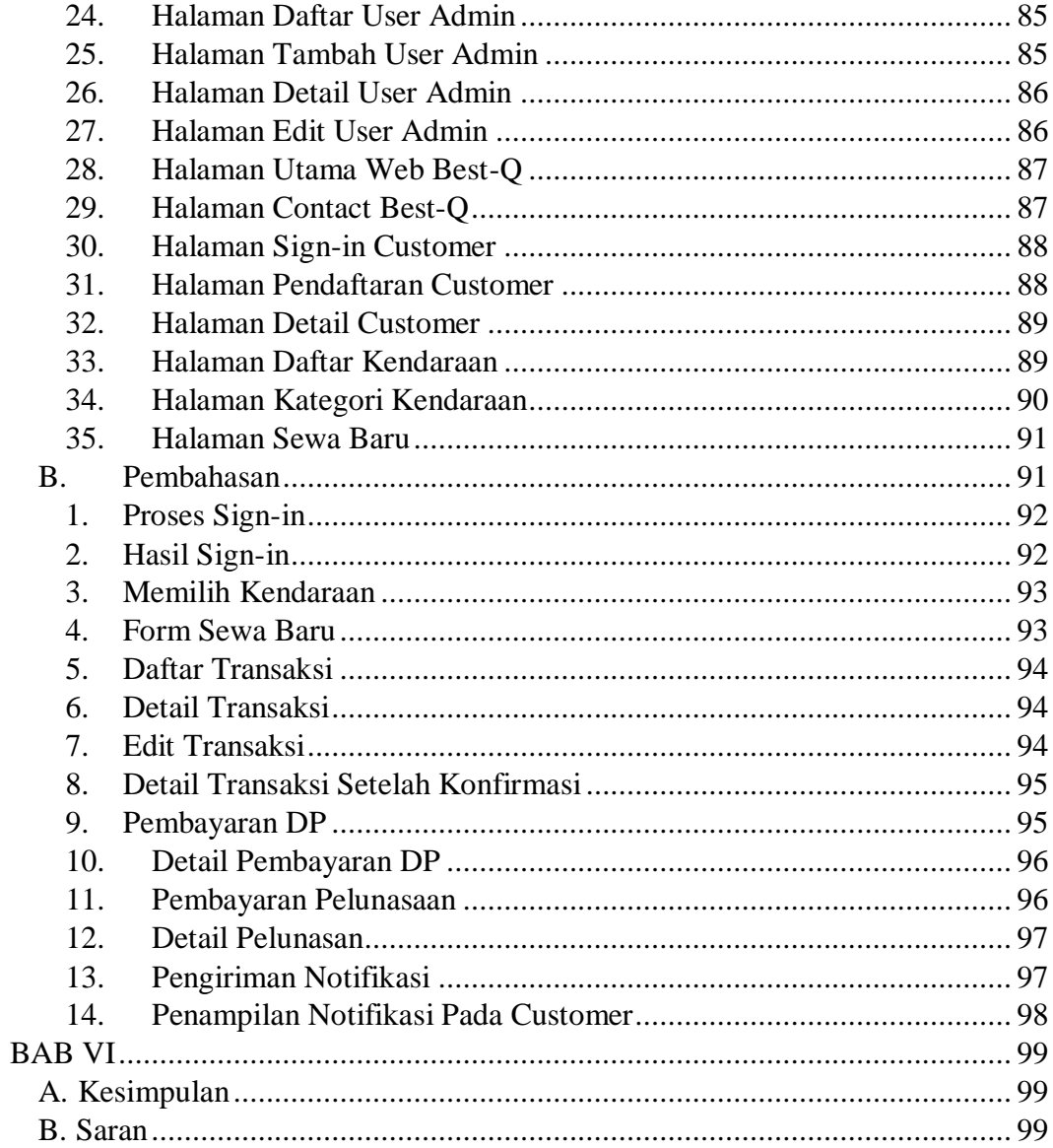

# **DAFTAR TABEL**

<span id="page-10-0"></span>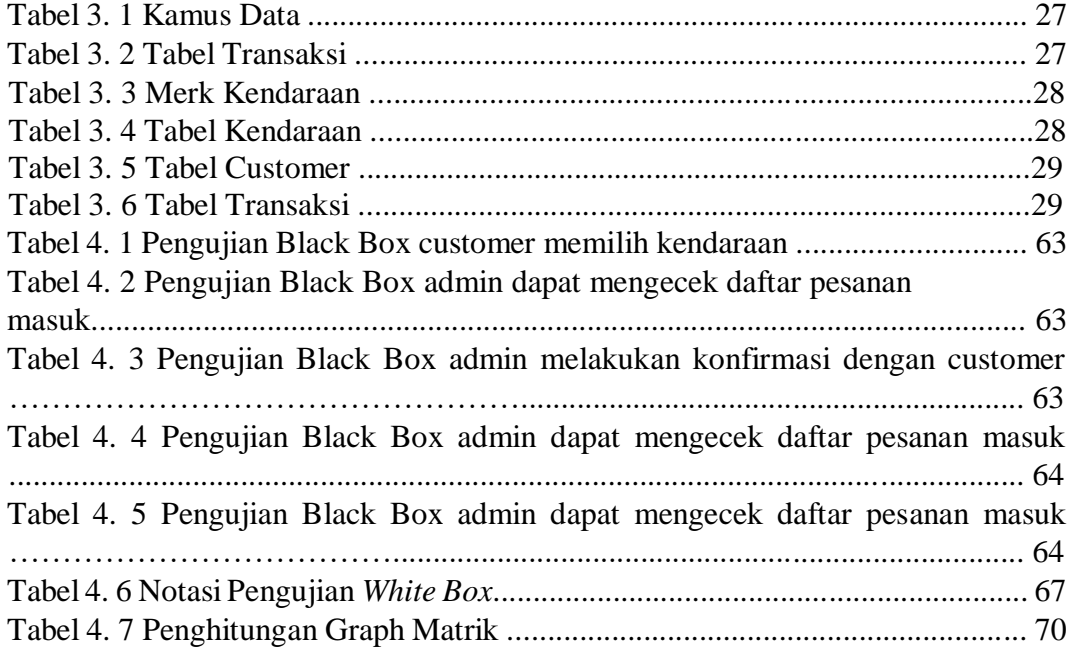

# **DAFTAR GAMBAR**

<span id="page-11-0"></span>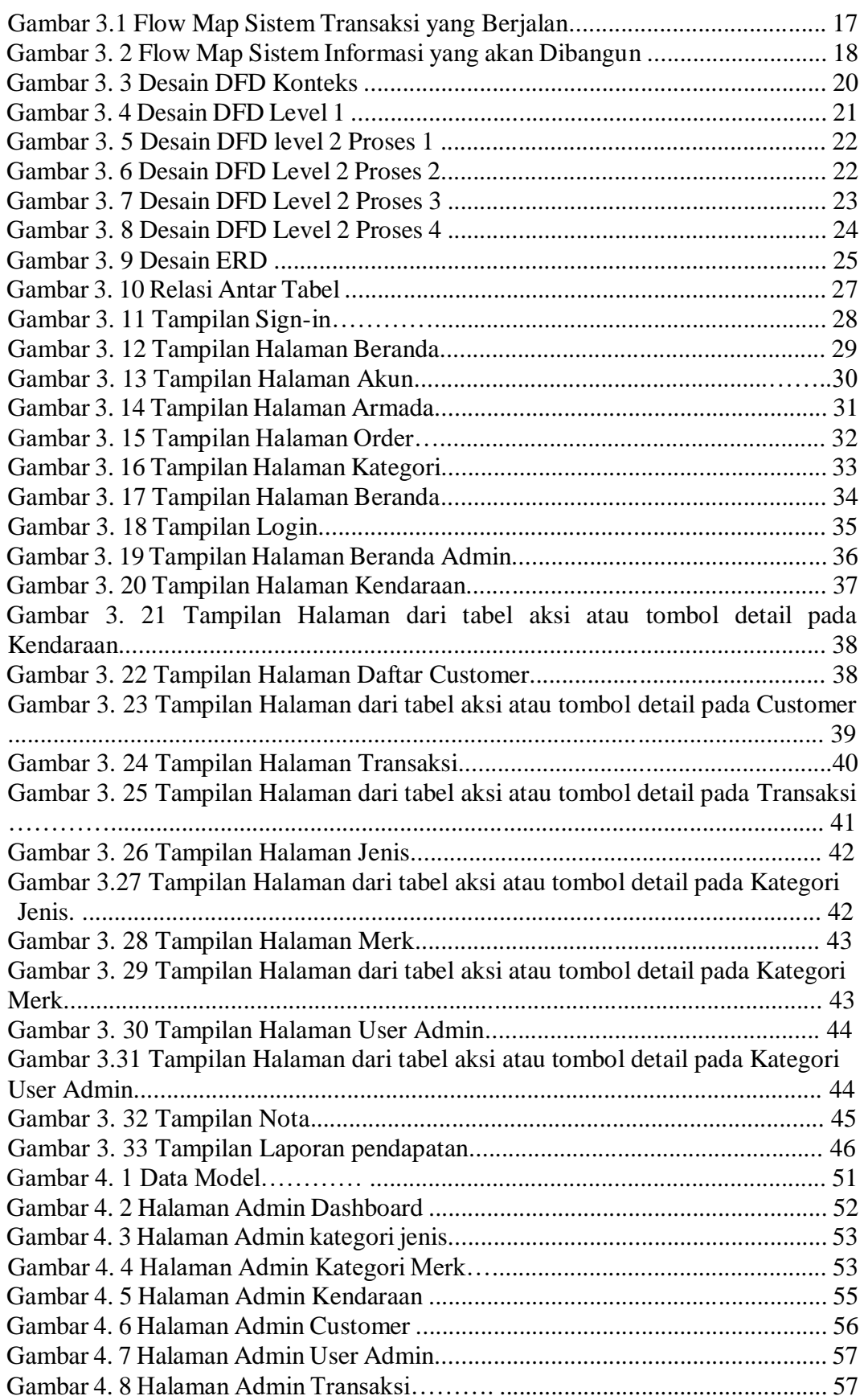

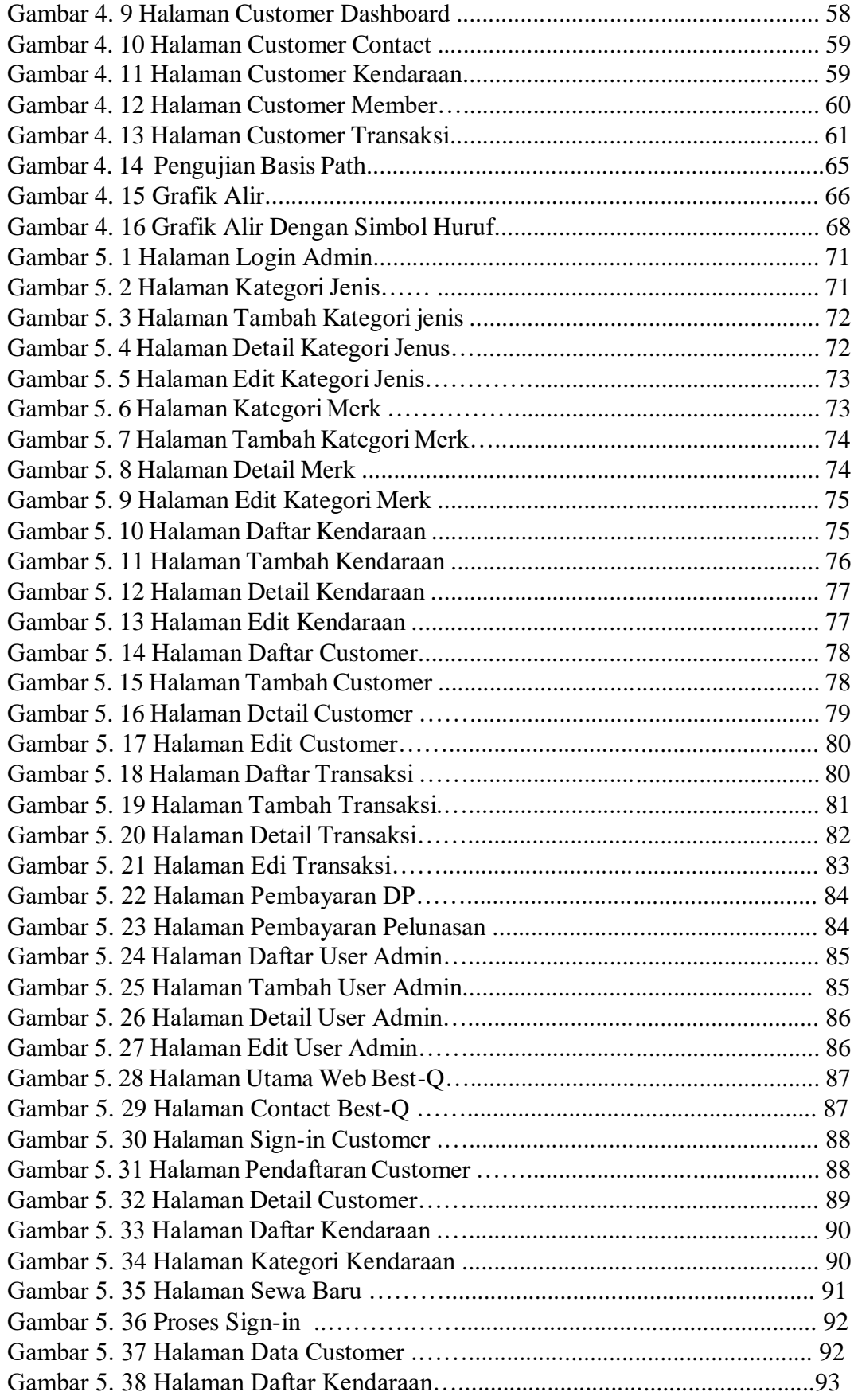

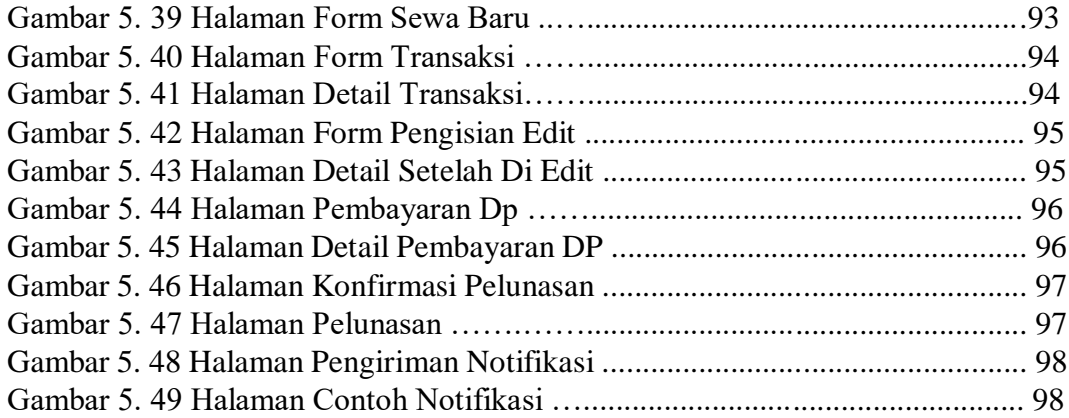

# <span id="page-13-0"></span>**DAFTAR LAMPIRAN**

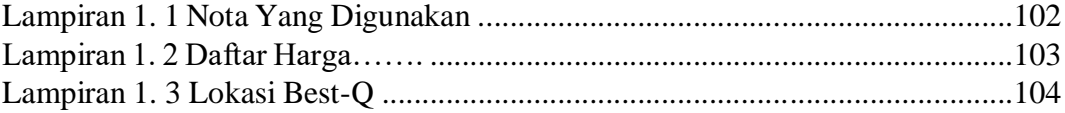

### **ABSTRAK**

# <span id="page-14-2"></span><span id="page-14-1"></span><span id="page-14-0"></span>**PERANCANGAN SISTEM TRANSAKSI SEWA MOBIL BERBASIS WEB PADA RENT CAR BEST-Q TOUR & TRAVEL**

<span id="page-14-3"></span>Oleh : Santiko Rijal Muhanaa, Sinar Arriq Mulia Pembimbing : Endah Ratna Arumi, S. Kom, M. Cs

Rent Car Best-Q Tour & Travel merupakan perusahaan perorangan yang bergerak dibidang jasa penyewaan mobil. Rent Car Best-Q Tour & Travel terletak di Jl.Blabak Sawangan km 1 Mungkid Magelang, Kabupaten Magelang. Saat ini riwayat transaksi dan laporan pendapatan Rent Car Best-Q Tour & Travel masih dilakukan secara manual. Objek dalam penelitian ini yaitu pengembangan sistem transaksi untuk membantu memudahkan karyawan dan menghindari hilangnya data riwayat transaksi. Metode yang digunakan dalam pengembangan sistem ini adalah metode *Waterfall* yaitu analisa kebutuhan sistem, desain sistem, implementasi, integrasi dan testing. Melalui adanya sistem transaksi jasa rental mobil berbasis web ini proses transaksi dengan konsumen dan laporan pendapatan dapat lebih cepat dan mudah, karena sudah otomatis tersimpan dan terjumlah total pendapatan dalam sehari. Hasil pengujian ini diperuntukan untuk karyawan dan konsumen dalam memudahkan proses pesan dan cek jenis mobil yang dapat disewa. Disimpulkan bahwa sistem yang dibangun dapat memudahkan karyawan dalam proses input transaksi, laporan pendapatan, konsumen untuk order layanan rental mobil dan memantau jenis mobil.

**Kata Kunci:** Sistem, Transaksi, Jasa rental mobil, Berbasis Web

### **ABSTRACT**

# **WEB-BASED CAR RENTAL TRANSACTION SYSTEM DESIGN AT THE BEST TOUR & TRAVEL RENT CARS**

*By* : Santiko Rijal Muhanaa, Sinar Arriq Mulia

*Supervisors* : Endah Ratna Arumi, S. Kom, M. Cs

*Car Rental Best-Q Tour & Travel is an individual company engaged in car rental services. Best-Q Tour & Travel Car Rental is located at Jl.Blabak Sawangan km 1 Mungkid Magelang, Magelang Regency. At present the transaction history and income reports for the Best-Q Tour & Travel Car Rental are still done manually. The object in this study is the development of a transaction system to help facilitate employees and avoid loss of transaction history data. The method used in the development of this system is the Waterfall method, namely the analysis of system requirements, system design, implementation, integration and testing. Through this car rental service transaction system the transaction process with consumers and income statements can be faster and easier, because it has been saved automatically and the total income in a day. The test results are intended for employees and consumers to facilitate the process of ordering and checking the types of cars that can be rented. It was concluded that the system built could facilitate employees in the process of input transactions, income reports, consumers to order car rental services and monitor the type of car.*

*Keywords: Systems, Transaction, Car Rental Services, Web Based*

# **BAB I PENDAHULUAN**

### <span id="page-16-1"></span><span id="page-16-0"></span>**A. Latar Belakang Permasalahan**

Perkembangan IPTEK (Ilmu Pengetahuan dan Teknologi) banyak berkaitan dalam berbagai hal. IPTEK yang didasari atas tuntunan kebutuhan zaman, sedikit banyak telah merubah kebiasaan dan cara pandang manusia. Informasi dapat dicari melalui internet secara cepat sejalan dengan arus globalisasi yang terjadi di seluruh dunia (Redi Purwadi Abdillah, 2016).

Rental mobil merupakan penyedia layanan jasa transportasi kepada masyarakat. Seiring berkembangnya teknologi di era globalisasi ini, teknologi komputer dan layanan *internet* sangat berperan penting dalam kehidupan sehari – hari, dan dengan media tersebut dapat memperoleh infomasi dengan cepat, mudah, dan murah, maka banyak perusahaan atau badan usaha mempromosikan produk tersebut melalui *website* dan berbagai media sosial. Namun tidak semua badan usaha bisa menerapkan layanan tersebut secara efektif, dan *input* data masih secara *manual*. (Ian, 2019)

Rent Car Best-Q Tour & Travel (Best-Q) merupakan perusahaan perorangan yang bergerak dibidang jasa penyewaan mobil. beralamat di Jl. Blabak Sawangan km 1 Mungkid Kabupaten Magelang. Best-Q sudah berdiri 2 tahun yaitu sejak tahun 2018. Dulunya usaha ini didirikan oleh 3 orang yang berada di Ponalan, Muntilan yang sudah berdiri selama 5 tahun lebih. Pemilik dan juga pendiri rentalan ini beralamat di Blondo, usaha rentalan yang dulu berada di Muntilan sekarang sudah tutup dan masing masing membuka usahanya sendiri.

Beberapa permasalahan yang ditemui pada Best-Q yaitu pencatatan transaksi yang masih manual, hal ini berpotensi hilang atau rusak nya data tersebut. Best-Q juga belum memiliki media informasi digital sebagai sarana promosi yang memudahkan customer untuk mengetahui jenis mobil yang disediakan serta memudahkan customer untuk memesan mobil tanpa harus datang langsung dan Best-Q juga membutuhkan pengiriman notifikasi untuk customer agar mempermudah jalanya prosedur pada rental mobil.

Dengan demikian, langkah penyelesaian yang dilakuan pada Best-Q yaitu membangun sebuah aplikasi berbasis web yang dapat mempermudah customer dalam memperoleh informasi jenis mobil yang disediakan, melakukan pemesanan rental mobil serta menerima notifikasi transaksi. Hal ini juga akan berpengaruh untuk membantu pemilik usaha dalam proses pengolahan data mobil maupun data transaksi.

### <span id="page-17-0"></span>**B. Rumusan Masalah**

Berdasarkan pemaparan di latar belakang, permasalahan yang muncul adalah sebagai berikut:

- 1. Bagaimana customer dapat menerima informasi dan notifikasi atas pesanan atau transaksi yang dilakukan ?
- 2. Bagaimana membuat Sistem Informasi Rental Mobil pada Best-Q berbasis Web, sehingga customer dapat memesan mobil dengan mudah dan cepat serta pemilik usaha lebih mudah dalam mengelola data mobil dan data transaksi ?

### <span id="page-17-1"></span>**C. Tujuan Penelitian**

Tujuan Penelitian ini adalah :

- 1. Mempermudah customer untuk mengetahui jenis mobil yang disediakan beserta harga sewanya dan melakukan pesanan untuk rental mobil.
- 2. Mempermudah pemilik usaha untuk menerima pesanan dari customer dan menindak lanjuti pesanan rental mobil.
- 3. Mempermudah pemilik usaha dalam mengelola data mobil dan data riwayat transaksi.

# <span id="page-18-0"></span>**D. Manfaat Penelitian**

Adapun manfaat yang ingin dicapai melalui penelitian ini adalah membantu pemilik usaha Best-Q agar lebih efisien dalam pengolahan data mobil dan transaksi serta memudahkan customer yang akan memesan mobil melalui sistem informasi *Rental Mobil berbasis Web* yang akan dibangun.

# **BAB II TINJAUAN PUSTAKA**

### <span id="page-19-1"></span><span id="page-19-0"></span>**A. Penelitian Yang Relevan**

- 1. Penelitian yang dilakukan oleh Indri Manarur Rohmah (2017) yang berjudul "Sistem Informasi Rental Mobil Berbasis Website Di Zamrud Rent Car" (Indri Manarur Rohmah, 2017), menjelaskan permasalah, metode dan kesimpulan sebagai berikut :
	- a. Permasalahan

Permasalahan yang terjadi pada Zamrud Rent Cara adalah sistem transaksi pemesanan sewa mobil yang dilakukan masih manual, customer hanya melakukan transaksi di rental yang besangkutan via telepon atau datang secara langsung ke rental tersebut. Akibatnya customer kurang mengetahui informasi mengenai mobil yang dapat di rental di Zamrud Rent Car.

b. Metode penelitian

Dalam penelitian ini, langkah-langkah yang akan penulis lakukan meliputi desain penelitian, jenis dan metode pengumpulan data dan metode pendekatan serta pengembangan sistem.

- c. Kesimpulan
	- i. Dengan adanya Sistem Informasi Penyewaan Rental Mobil di Zamrud Rent Car ini dapat mempercepat dan mempermudah dalam proses pengolahan data transaksi penyewaan dimana baik pencatatan ataupun pencarian data mobil pun sangat mudah karena telah terintegrasi dan tersimpan didalam database, sehingga pencatatan pada sebuah buku tidak diperlukan kembali.
	- ii. Dengan adanya sistem informasi ini, dapat mempermudah didalam pengolahan dan pencarian data sehingga dapat mempermudah didalam proses pencarian data penyewaan terutama pada saat proses pengembalian mobil.
- iii. Dengan adanya Sistem Informasi ini didalam proses pembuatan laporan baik laporan data mobil ataupun data penyewaan tidak mengalami kesulitan, tidak lagi bergantung terhadap arsip-arsip karena telah otomatis dan telah terintegrasi dengan database sehingga pembuatan laporan akan lebih cepat dan mudah.
- 2. Penelitian yang dilakukan oleh Andri Sahata Sitanggang (2018) yang berjudul "Sistem Informasi Penyewaan Rental Mobil di CV.Surya Rental Mobil Bandung" (Andri Sahata Sitanggang, 2018), menjelaskan permasalah, metode dan kesimpulan sebagai berikut :
	- a. Permasalahan

Permasalahan yang terjadi adalah lambatnya proses pengolahan data yang belum terkendali dikarenakan sering terjadinya kesalahan pencatatan, kesalahan dalam perhitungan transaksi dan lambatnya dalam pembuatan laporan. Tujuan penelitian adalah untuk mengetahui sistem yang berjalan, merancang, serta mengimplementasikan sistem informasi penyewaan rental mobil di CV.SURYA RENTAL MOBIL BANDUNG

b. Metode Penelitian

Metode pendekatan sistem yang digunakan adalah berorientasi pada proses, yaitu menekankan pada karakteristik proses yang sedang berjalan. Metode pendekatan sistem merupakan salah satu cara penyelesaian persoalan yang dimulai dengan dilakukannya identifikasi terhadap adanya sejumlah kebutuhan -kebutuhan, sehingga dapat menghasilkan suatu operasi dari sistem yang dianggap efektif.

Dalam pelaksanaan metode pendekatan sistem diperlukan tahapan kerja yang sistematis. Prosedur analisis sistem meliputi tahapantahapan diantaranya yaitu analisis kebutuhan, formulasi permasalahan, identifikasi sistem, pemodelan sistem, verifikasi model dan implementasi.

c. Kesimpulan

- i. Dengan sistem informasi yang dibuat diharapkan dapat mempermudah pemakai dalam mengontrol masalah Penyewaan mobil dan data-data akan tersimpan dengan baik.
- ii. Dapat melakukan penyimpanan data Penyewaan dan data penyewa dengan baik dan aman sehingga dapat mepercepat dakam proses pencarian data dan proses penyewaan .
- iii. Dapat mempermudah Bagian penyewaan atau admin dalam pembuatan laporan, baik itu laporan data penyewaan, data penyewa, data denda dan data mobil dengan cepat dan tepat waktu.
- 3. Penelitian yang dilakukan oleh Rudi Bagus Susilo (2017) yang berjudul "Sistem Pelayanan Rental Mobil Berbasis Web Pada Rental Mobil Nabila" (Rudi Bagus Susilo, 2017), menjelaskan permasalah, metode dan kesimpulan sebagai berikut :
	- a. Permasalahan

Kasus yang terjadi di Rental Mobil Nabila yang mana dalam kegiatan sewa mobil, proses yang berjalan masih belum terintegrasi dalam sebuah sistem komputerisasi sehingga proses pengelolaan data transaksi maupun proses pembuatan laporan menjadi terhambat. Dampak yang ditimbulkan adalah seringnya terjadi kesalahan saat transaksi baik penyewaan maupun pengembalian.

b. Metode Penelitian

Metode penelitian yang digunanakan adalah metode waterfall yaitu dengan Analisa Kebutuhan, Desain Sistem, Pengkodean, Pengujian Program, Penerapan Progran dan Pemeliharaan.

- c. Kesimpulan
	- i. Dengan mengoptimalkan penggunaan komputer pada sistem yang baru, pekerjaan dapat dilakukan dengan lebih mudah untuk melakukan pengolahan data rental atau penyewaan, sehingga informasi yang dihasilkan lebih cepat, tepat, efisien dan akurat.
- ii. Dengan diterapkannya system berbasis web, memudahkan perusahaan dalam memberikan pelayanan rental mobil kepada konsumen dan mempermudah perusahaan dalam mempromosikan usahanya.
- iii. Dengan adanya sistem pelayanan rental mobil berbasis web. Konsumen dapat mudah melakukan penyewaan tanpa harus datang langsung ke tempat rental mobil.

Kesimpulan dari ketiga penelitian yang relevan di atas adalah masingmasing memiliki manfaat yang sama, yaitu untuk memudahkan pemilik Rental Mobil dalam proses transaksi dan pencatatan data agar tidak terjadi kesalahan.

Penelitian terdahulu pada Zamrud Rent Car membangun sistem rental mobil untuk memudahkan proses pelayanan terhadap pelanggan serta memudahkan bagi pihak perusahaan untuk melakukan pemrosesan data seperti melakukan pemesanan dan pembayaran sewa mobil serta pengembalian mobil agar dilakukan secara akurat dan cepat sehingga menghasilkan informasi yang dapat membantu perusahaan dan customer.

Penelitian terdahulu pada CV.Surya Rental Mobil Bandung membangun sistem rental mobil yang dapat mengimplementasikan sistem informasi penyewaan guna meminimalisir terjadi kesalahan dalam laporan, kesalahan dalam perhitungan transaksi dan mempercepat pembuatan laporan.

Penelitian terdahulu yang dilakukan pada Rental Mobil Nabila membangun sistem yang berguna untuk mengontrol dengan baik kesalahan terhadap proses pengembalian yang dapat mengakibatkan overtime atau telat pengembalian yang berpengaruh pada jumlah transaksi.

Penelitian yang akan dilakukan pada Best-Q bertujuan untuk membangun sistem rental kendaraan yang memudahkan perusahaan dalam pengolahan data, yang mencakup data kendaraan, data customer dan data transaksi rental kendaraan. Sistem yang akan dibangun mengakomodir perhitungan biaya sewa secara otomatis berdasarkan harga sewa kendaraan dan lama waktu sewa. Sistem yang akan dibangun berbasis web sehingga akan

memudahkan perusahaan dalam memberikan pelayanan rental mobil kepada customer dan mempermudah perusahaan dalam mempromosikan usahanya. Sistem berbasis web juga akan memudahkan konsumen melakukan pemesanan sewa kendaraan tanpa harus datang langsung ke tempat rental mobil.

### <span id="page-23-1"></span><span id="page-23-0"></span>**B. Penjelasan Secara Teoritis Masing-Masing Variabel Penelitian**

1. Sistem Informasi

Sistem informasi adalah suatu sistem yang menyediakan informasi untuk manajemen dalam mengambil keputusan dan juga untuk menjalankan operasional perusahaan, di mana sistem tersebut merupakan kombinasi dari orang-orang, teknologi informasi dan prosedur-prosedur yang tergorganisasi. Biasanya suatu perusahan atau badan usaha menyediakan semacam informasi yang berguna bagi manajemen.

#### <span id="page-23-2"></span>2. Jasa *Rental*

a. Jasa

Pengertian jasa adalah suatu aktivitas atau tindakan yang tidak berwujud, tidak dapat diraba tetapi dapat diidentifikasi, yang direncanakan dan dilaksanakan untuk memenuhi permintaan dan kepuasan konsumen. Dalam proses menghasilkan jasa, bisa menggunakan atau tidak menggunakan barang berwujud. Meskipun dalam menghasilkan jasa membutuhkan barang berwujud, akan tetapi tidak terjadi pemindahan hak milik atas barang tersebut

b. Rental / Penyewaan

Penyewaan adalah sebuah persetujuan di mana sebuah pembayaran dilakukan atas penggunaan suatu [barang](https://id.wikipedia.org/wiki/Barang) atau [properti](https://id.wikipedia.org/wiki/Properti) secara sementara oleh orang lain. Barang yang dapat disewa bermacammacam, tarif dan lama sewa juga bermacam-macam. Rumah umumnya disewa dalam satuan [tahun,](https://id.wikipedia.org/wiki/Tahun) [mobil](https://id.wikipedia.org/wiki/Mobil) dalam satuan [hari,](https://id.wikipedia.org/wiki/Hari) [permainan](https://id.wikipedia.org/wiki/Permainan_komputer)  [komputer](https://id.wikipedia.org/wiki/Permainan_komputer) seperti [PlayStation](https://id.wikipedia.org/wiki/PlayStation) disewa dalam satuan jam.

#### <span id="page-24-0"></span>3. Berbasis Web

Website adalah kumpulan informasi/kumpulan page yang biasa diakses lewat jalur internet. Setiap orang di berbagai tempat dan segala waktu bisa menggunakannya selama terhubung secara online di jaringan internet. Secara teknis, website adalah kumpulan dari page, yang tergabung kedalam suatu domain atau subdomain tertentu. Websitewebsite yang ada berada di dalam World Wide Web(WWW) Internet.

### <span id="page-24-2"></span><span id="page-24-1"></span>**C. Landasan Teori**

1. Data Flow Diagram (DFD)

Data Flow Diagram adalah suatu diagram yang menggunakan notasinotasi untuk menggambarkan arus dari data sistem, yang penggunaannya sangat membantu untuk memahami sistem secara logika, tersruktur dan jelas. Adapun metode desain yang ada pada langkah perancangan ini akan digambarkan dalam bentuk bagan alir dokumen (flowmap), diagram konteks, data flow diagram, dan kamus data.

a. Flow Map

Diagram alir dokumen (flowmap) merupakan gambaran hubungan antara entitas yang terlihat berupa aliran-aliran dokumen yang ada. Bagan alir dokumen disebut juga bagan alir formulir yang merupakan bagan alir yang menunjukkan arus laporan dan formulir.

b. Diagram Konteks

Diagram konteks nerupakan suatu diagram alir yang tingkat tinggi yang menggambarkan seluruh jaringan, masukan dan keluaran. Sistem yang dimaksud adalah untuk menggambarkan sistem yang sedang berjalan.

c. Data Flow Diagram

Data flow diagram merupakan alat perancangan sistem yang berorientasi pada alur data dengan konsep dekomposisi dapat digunakan untuk penggambaran analisa maupun rancangan sistem yang mudah dikomunikasikan oleh professional sistem kepada pemakai maupun pembuat program.

#### <span id="page-25-0"></span>2. *Entity Relationship Diagram* (ERD)

ERD merupakan suatu model untuk menjelaskan hubungan antar data dalam basis data berdasarkan objek-objek dasar data yang mempunyai hubungan antar relasi. ERD untuk memodelkan struktur data dan hubungan antar data, untuk menggambarkannya digunakan beberapa notasi dan simbol.

<span id="page-25-1"></span>3. Kamus Data

Kamus data adalah suatu daftar data elemen yang terorganisir dengan definisi yang tetap dan sesuai dengan sistem, sehingga pengguna dan analis sistem mempunyau pengertian yang sama tentang input, output dan komponen data store. Kamus data adalah referensi terkait dengan data (metadata). Salah satu tujuan penting dari kamus data adalah untuk menjaga konsistensi data.

<span id="page-25-2"></span>4. Rancangan Tabel

Perancangan basis data merupakan proses menciptakan perancangan untuk basis data yang akan mendukung operasi dan tujuan perusahaan. Dalam merancang suatu basis data, digunakan metodologimetodologi yang membantu dalam tahap perancangan basis data. Metodologi perancangan adalah pendekatan struktur dengan menggunakan prosedur, teknik, alat, serta bantuan dokumen untuk membantu dan memudahkan dalam proses perancangan. Dengan menggunakan teknik metode disain ini dapat membantu dalam merencanakan, mengatur, mengontrol, dan mengevaluasi database development project.

<span id="page-25-3"></span>5. Relasi Antar Tabel

Relasi merupakan hubungan yang terjadi pada suatu tabel dengan lainnya yang mempresentasikan hubungan antar objek di dunia nyata dan berfungsi untuk mengatur operasi suatu database. Relasi berfungsi untuk mengatur atur operasi suatu database. Relasi bertujuan untuk menghubungkan tabel 1 dengan tabel lainya sehingga tabel tidak lagi berdiri sendiri, melainkan dapat dihubungkan antara satu dengan lainya sehingga menjadi suatu kesatuan. Melakukan relasi antar tabel bisa juga di sebut kita melakukan normalisasi agar tabel tampak lebih mudah saat di opersikan.

<span id="page-26-0"></span>6. User Interface

Pengertian User Interface merupakan serangkai tampilan grafis yang dapat dimengerti oleh pengguna komputer dan diprogram sedemikian rupa sehingga dapat terbaca oleh sistem operasi komputer dan beroperasi sebagaimana mestinya. Oleh karena itu, User Interface yang baik mampu memberikan pengalaman interaksi yang dapat dimengerti dengan mudah oleh penggunanya (user friendly). Untuk memudahkan, User Interface terdiri dari menu layar dan ikon, keyboard shortcuts, mouse dan pergerakan gestur, command language. Termasuk juga diantaranya komponen fisik untuk memasukan informasi seperti mouse, keyboard, touchscreen, remote dan game control. Secara umum, User Interface menyediakan cara untuk Input pengguna memasukkan perintah dan memanipulasi sistem dalam bentuk tulisan atau teks, dan Output sistem menujukkan efek dari perintah dan manipulasi pengguna.

<span id="page-26-1"></span>7. Database

Database adalah kumpulan informasi yang disimpan di dalam komputer secara sistematik sehingga dapat diperiksa menggunakan suatu program komputer untuk memperoleh informasi dari basis data tersebut. Database adalah representasi kumpulan fakta yang saling berhubungan disimpan secara bersama sedemikian rupa dan tanpa pengulangan (redudansi) yang tidak perlu, untuk memenuhi berbagai kebutuhan. Database merupakan sekumpulan informasi yang saling berkaitan pada suatu subjek tertentu pada tujuan tertentu pula. Database adalah susunan record data operasional lengkap dari suatu organisasi atau perusahaan, yang diorganisir dan disimpan secara terintegrasi dengan menggunakan metode tertentu dalam komputer sehingga mampu memenuhi informasi yang optimal yang dibutuhkan oleh para pengguna.

<span id="page-27-0"></span>8. Mysql

MySQL adalah sebuah database management system (manajemen basis data) menggunakan perintah dasar SQL (*Structured Query Language*) yang cukup terkenal. Database management system (DBMS) MySQL multi pengguna dan multi alur ini sudah dipakai [lebih dari 6 juta](https://id.wikipedia.org/wiki/MySQL)  [pengguna di seluruh dunia.](https://id.wikipedia.org/wiki/MySQL) MySQL adalah DBMS yang open source dengan dua bentuk lisensi, yaitu Free Software (perangkat lunak bebas) dan Shareware (perangkat lunak berpemilik yang penggunaannya terbatas). Jadi MySQL adalah database server yang gratis dengan lisensi GNU General Public License (GPL) sehingga dapat Anda pakai untuk keperluan pribadi atau komersil tanpa harus membayar lisensi yang ada. Istilah baris, kolom, tabel, dipakai pada MySQL. Contohnya di dalam MySQL sebuah database terdapat satu atau beberapa tabel. SQL sendiri merupakan suatu bahasa yang dipakai di dalam pengambilan data pada relational database atau database yang terstruktur. Jadi MySQL adalah database management system yang menggunakan bahasa SQL sebagai bahasa penghubung antara perangkat lunak aplikasi dengan database server.

<span id="page-27-1"></span>9. Website

Website adalah kumpulan informasi/kumpulan page yang biasa diakses lewat jalur internet. Setiap orang di berbagai tempat dan segala waktu bisa menggunakannya selama terhubung secara online di jaringan internet. Secara teknis, website adalah kumpulan dari page, yang tergabung kedalam suatu domain atau subdomain tertentu. Websitewebsite yang ada berada di dalam World Wide Web(WWW) Internet.

#### <span id="page-27-2"></span>10. HyperText Markup Language (HTML)

HTML adalah singkatan dari HyperText Markup Language yaitu bahasa pemrograman standar yang digunakan untuk membuat sebuah halaman web, yang kemudian dapat diakses untuk menampilkan berbagai

informasi di dalam sebuah penjelajah web Internet (Browser). HTML dapat juga digunakan sebagai link link antara file-file dalam situs atau dalam komputer dengan menggunakan localhost, atau link yang menghubungkan antar situs dalam dunia internet. Saat ini HTML merupakan standar Internet yang dikendalikan dan didefinisikan pemakaiannya oleh World Wide Web Consortium (W3C). HTML dibuat oleh kolaborasi Berners-lee Robert dengan Caillau TIM pada tahun 1989.

<span id="page-28-0"></span>11. Personal Home Page (PHP)

PHP adalah bahasa pemrograman yang sering disisipkan ke dalam HTML. PHP sendiri berasal dari kata *Hypertext Preprocessor*. Sejarah PHP pada awalnya merupakan kependekan dari *Personal Home Page* (Situs personal). PHP pertama kali dibuat oleh Rasmus Lerdorf pada tahun 1995. Pada waktu itu PHP masih bernama Form Interpreted (FI), yang wujudnya berupa sekumpulan skrip yang digunakan untuk mengolah data formulir dari web. Bahasa pemrograman PHP menggunakan sistem server-side. *Server-side programming* adalah jenis bahasa pemrograman yang nantinya script/program tersebut akan dijalankan/diproses oleh server. Kelebihannya adalah mudah digunakan, sederhana, dan mudah untuk dimengerti dan dipelajari. PHP merupakan bahasa pemrograman yang open source. Bahasa pemrograman PHP membantu dalam mengembangkan aplikasi berbasis web yang cukup kompleks, handal, dan cepat. Tergantung dari spesifikasi bisnis, penggunaan hosting, tingkat pengalaman, kebutuhan aplikasi, dan pengembangan timeframe. Selain itu ada banyak PHP frameworks yang dapat Anda pilih. Semenjak adanya PHP maka pembuatan website dapat dikembangkan dan diatur agar menjadi website yang dinamis. Dimana website dapat menyesuaikan tampilan sesuai dengan perangkat yang digunakan oleh pengguna. Tidak hanya itu, website juga dapat melakukan input output dengan database. PHP sendiri biasanya disisipkan ke dalam kode HTML dan dikombinasikan dengan bahasa pemrograman lain, seperti CSS.

#### <span id="page-29-0"></span>12. Codeigniter

CodeIgniter adalah sebuah web application network yang bersifat open source yang digunakan untuk membangun aplikasi php dinamis. CodeIgniter menjadi sebuah framework PHP dengan model MVC (Model, View, Controller) untuk membangun website dinamis dengan menggunakan PHP yang dapat mempercepat pengembang untuk membuat sebuah aplikasi web. Selain ringan dan cepat, CodeIgniter juga memiliki dokumentasi yang super lengkap disertai dengan contoh implementasi kodenya. Dokumentasi yang lengkap inilah yang menjadi salah satu alasan kuat mengapa banyak orang memilih CodeIgniter sebagai framework pilihannya. Karena kelebihan-kelebihan yang dimiliki oleh CodeIgniter, pembuat PHP Rasmus Lerdorf memuji CodeIgniter di frOSCon (Agustus 2008) dengan mengatakan bahwa dia menyukai CodeIgniter karena "it is faster, lighter and the least like a framework". CodeIgniter pertamakali dikembangkan pada tahun 2006 oelh Rick Ellis. Dengan logo api yang menyala, CodeIgniter dengan cepat "membakar" semangat para web developer untuk mengembangkan web dinamis dengan cepat dan mudah menggunakan framework PHP yang satu ini. idcloudhost.com (2017) 'Mengenal Apa itu Framework CodeIgniter', https://idcloudhost.com/panduan/mengenal-apa-itu-frameworkcodeigniter/%0D.

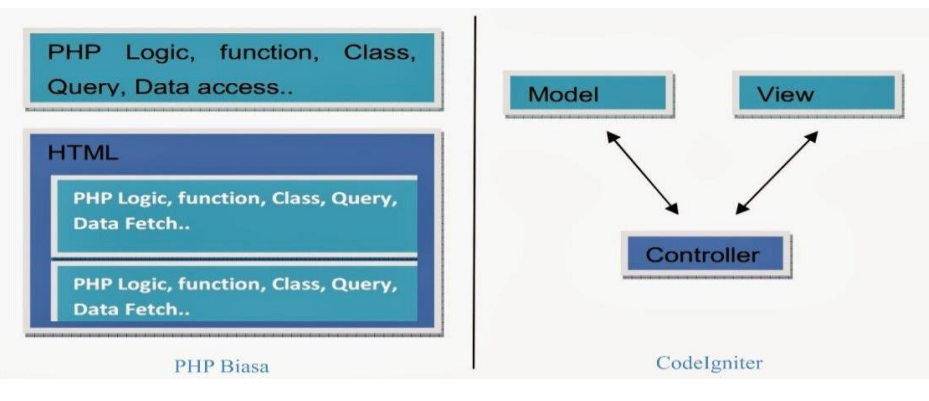

Perbandingan PHP Biasa dengan CodeIgniter

Gambar 2.1

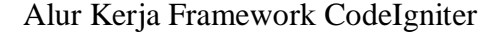

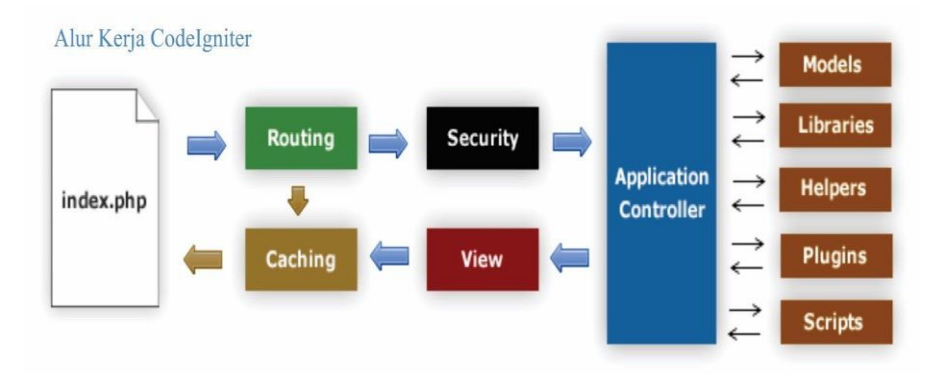

Gambar 2.2

- a. Index.php: Index.php disini berfungsi sebagai file pertama dalam program yang akan dibaca oleh program.
- b. The Router: Router akan memeriksa HTTP request untuk menentukan hal apa yang harus dilakukan oleh program.
- c. Cache File: Apabila dalam program sudah terdapat "cache file" maka file tersebut akan langsung dikirim ke browser. File cache inilah yang dapat membuat sebuah website dapat di buka dengan lebih cepat. Cache file dapat melewati proses yang sebenarnya harus dilakukan oleh program codeigniter.
- d. Security: Sebelum file controller di load keseluruhan, HTTP request dan data yang disubmit oleh user akan disaring terlebih dahulu melalui fasilitas security yang dimiliki oleh codeigniter.
- e. Controller: Controller akan membuka file model, core libraries, helper dan semua resources yang dibutuhkan dalam program tersebut.
- f. View: Hal yang terakhir akan dilakukan adalah membaca semua program yang ada dalam view file dan mengirimkannya ke browser supaya dapat dilihat. Apabila file view sudah ada yang di "cache" maka file view baru yang belum ter-cache akan mengupdate file view yang sudah ada.
- <span id="page-30-0"></span>13. Boststrap

Bootstrap merupakan sebuah library framework CSS yang telah dibuat khusus uintuk mengembangkan front end sebuah website.

Bootstrap juga dikenal sebagai salah satu framework CSS, HTML, Javascript yang begitu populer di kalangan website developer atau pengembang website. Bootstrap digunakan untuk mengembangkan website agar lebih responsive. Dengan adanya bootstrap tersebut tentu saja membuat halaman website bisa menyesuaikan dengan ukuran monitor device. Baik jika di akses lewat ponsel, tablet ataupun desktop. Awal mulanya, bootstrap sendiri bernama Twitter Blueprint. Ini dulunya diciptakan dan dikembangkan oleh Jacob Thornton dan Mark Otto yang ada di Twitter untuk perangkat kerja yang bisa mendorong konsistensi pada alat internalnya. Dengan memakai bootstrap tentu saja seorang developer bisa lebih mudah dan cepat untuk membuat front end dalam sebuah website itu sendiri. Sebagai pengguna Anda hanya perlu memanggil setiap kelas yang digunakan, contohnya seperti navigasi, tabel, grind, tombol atau sebagainya.

# **BAB III**

# **ANALISIS DAN PERANCANGAN SISTEM**

### <span id="page-32-1"></span><span id="page-32-0"></span>**A. Analisis Sistem**

Analisis sistem merupakan cara untuk memahami bagaimana mekanisime sistem bekerja berdasarkan wawancara, observasi, dan dokumentasi. Dengan adanya analisis sistem maka dapat diketahui kelemahan atau kekurangan dari sistem yang berjalan kemudian dilakukan perbaikan pada pengembangan sistem selanjutnya.

<span id="page-32-2"></span>1. Sistem yang Berjalan

Berikut merupakan *flow map* transaksi yang sudah berjalan pada Best-

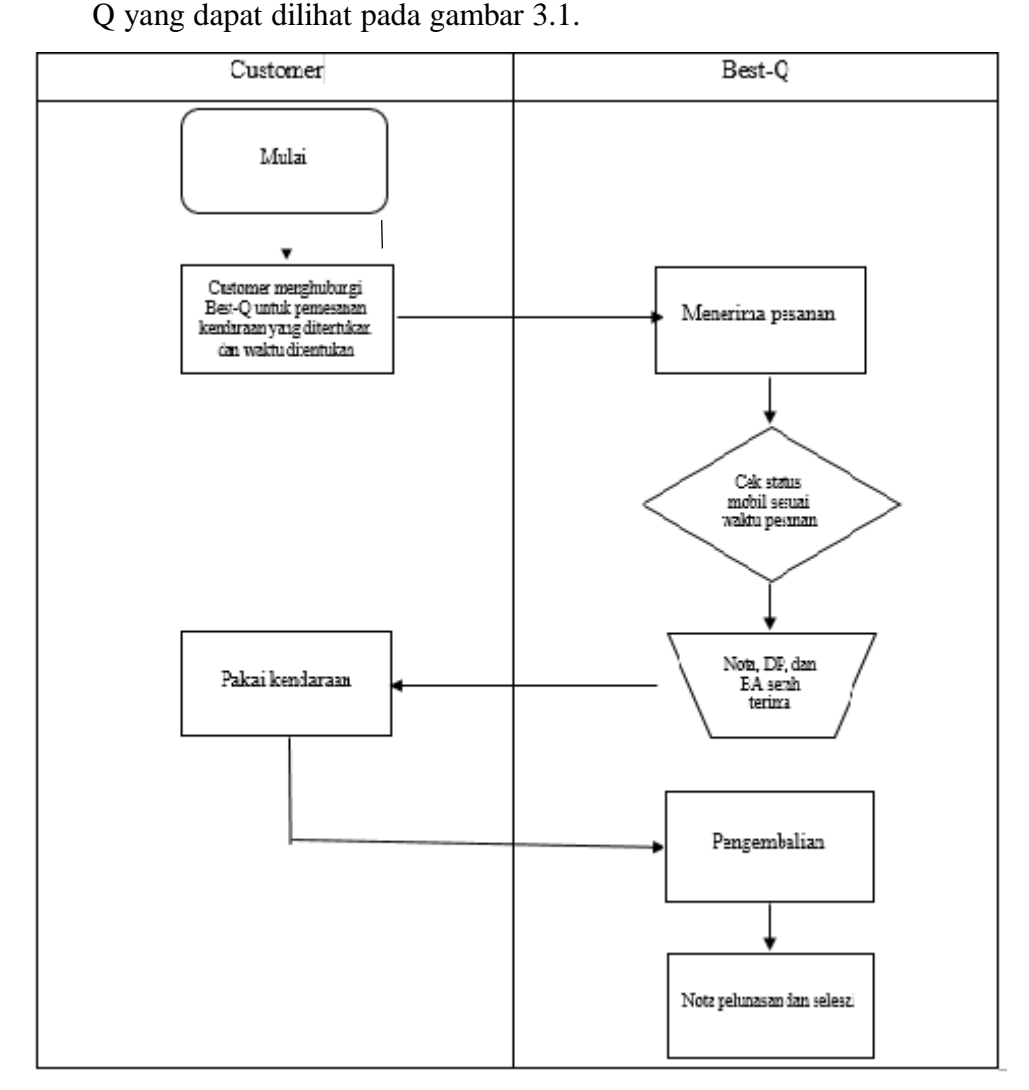

Gambar 3.1 Flow Map Sistem Transaksi yang Berjalan

Customer datang ke Best-Q untuk memesan kendaraan yang ditentukan dan waktu yang di tentukan. Lalu admin menerima pesanan kemudian mengecek status penyewaan. Kemudian admin mencetak nota, berita acara dan memberikan dp beserta serah terima kendaraan. Kemudian sesudah mebayar dp dan menerima nota customer menggunakan kendaraan. Setelah pemakaian kendaraan customer mengembalikan kendaran dan membayar pelunasan. Kemudian admin memberikan nota pelunasan.

<span id="page-33-0"></span>2. Sistem Informasi Transaksi Best-Q

Berikut merupakan gambaran sistem informasi Best-Q yang akan dibangun seperti pada gambar 3.2.

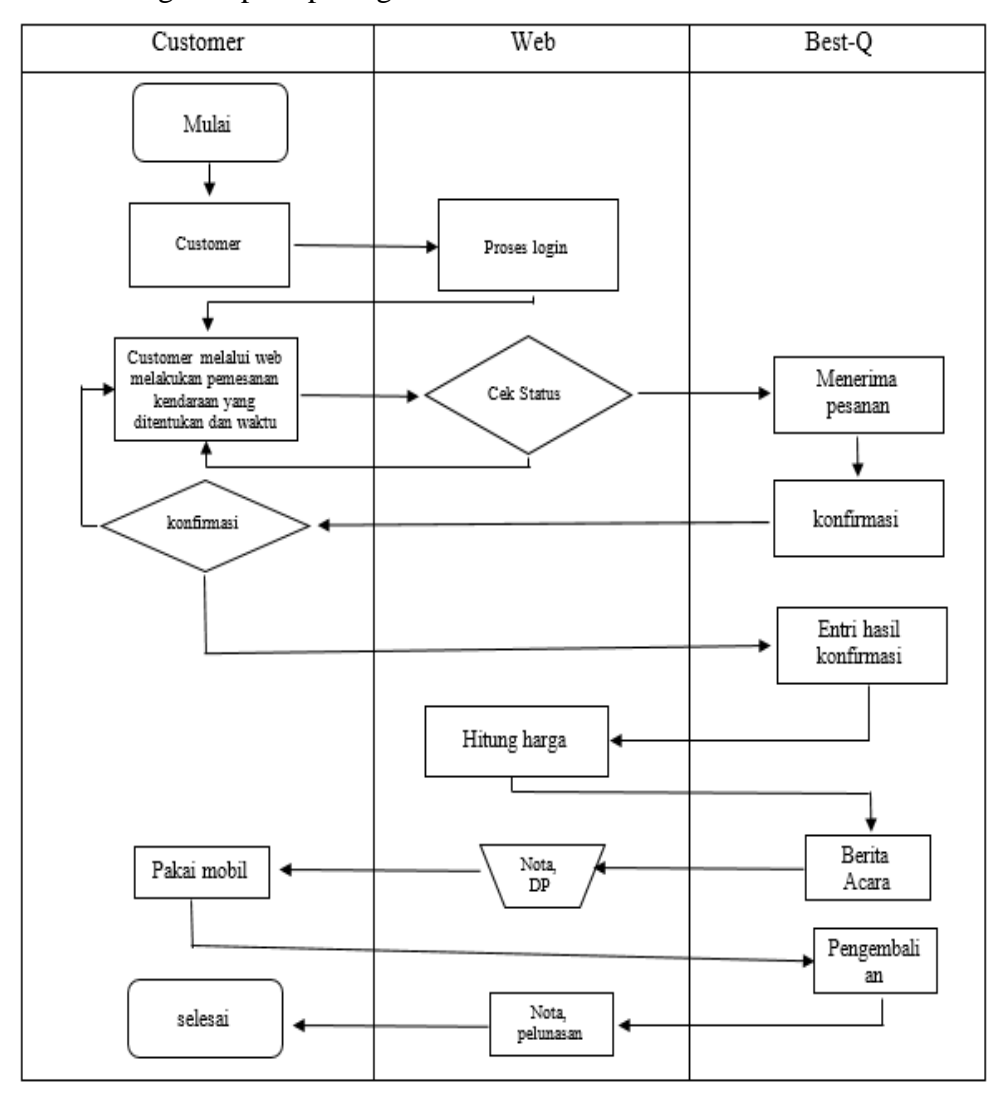

Gambar 3. 2 Flow Map Sistem Informasi yang akan Dibangun

Customer melakukan melakukan proses login atau pendaftaran, kemudian customer melakukan pemesanan melalui web untuk memesan kendaraan dan mengatur waktu yang akan di tentukan. Web akan mengecek status kendaraan, jika sudah terpakai di jam yang di inginkan dan customer akan memilih kembali kendaraan atau mengatur kembali waktu yang diinginkan. Jika kendaraan tidak digunakan pada saat yang diinginkan admin akan menerima pemesanan dan memberikan konfirmasi kepada customer. Admin akan menginput data konfirmasi kedalam system kemudian web akan menghitung harga. Setelah harga keluar admin akan mengeluarkan berita acara kemudian web akan memberikan nota dan dp pembayaran. Lalu customer dapat memakai kendaraan setelah membayar dp. Setelah pemakaian kendaraan customer dapat mengembalikan kendaraan. Kemudian web mencetak nota pelunasan dan customer melunasi penyewaan kendaraan.

#### Kelebihan Sistem Informasi yang Akan Dibangun

- 1. Mengubah proses transaksi yang sebelumnya manual menjadi komputerisasi.
- 2. Pencatatan riwayat transaksi akan tersimpan dalam sistem.
- 3. Laporan pendapatan dapat dibuat dengan mudah.
- 4. Jika nota atau data hilang maka karyawan dapat melihat riwayat transaksi.
- 5. Pemilik usaha dapat memantau langsung riwayat transaksi kapanpun dan dimanapun.

### <span id="page-35-1"></span><span id="page-35-0"></span>**B. Perancangan Sistem**

- 1. Rancangan DFD
	- a. Diagram Konteks adalah sebuah diagram sederhana yang menggambarkan hubungan antara entity luar, masukan dan keluaran dari sistem. Diagram konteks direpresentasikan dengan lingkaran tunggal yang mewakili keseluruhan sistem. Desain Diagram Konteks sistem informasi transaksi Best-Q yang dibangun tertera pada gambar 3.3.

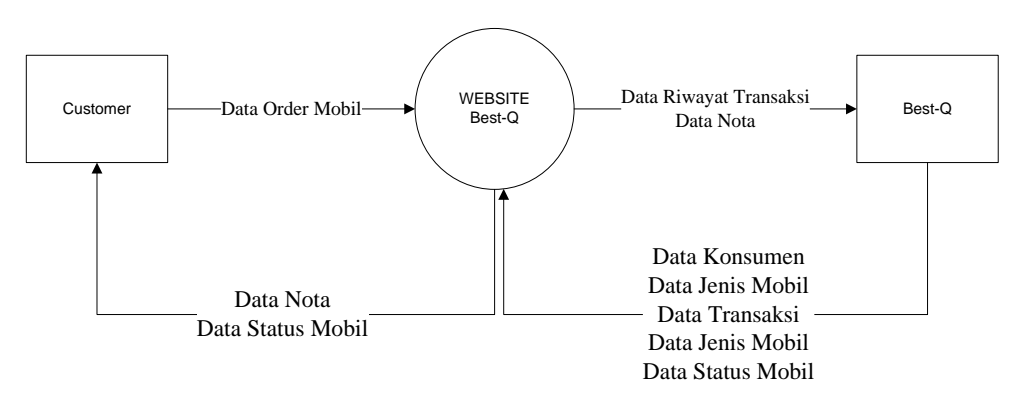

Gambar 3. 3 Desain DFD Konteks

b. DFD Level 1 merupakan diagram yang menguraikan proses apa yang ada dalam diagram konteks. Desain Diagram Level 1 sistem informasi transaksi Best-Q yang dibangun tertera pada gambar 3.4.

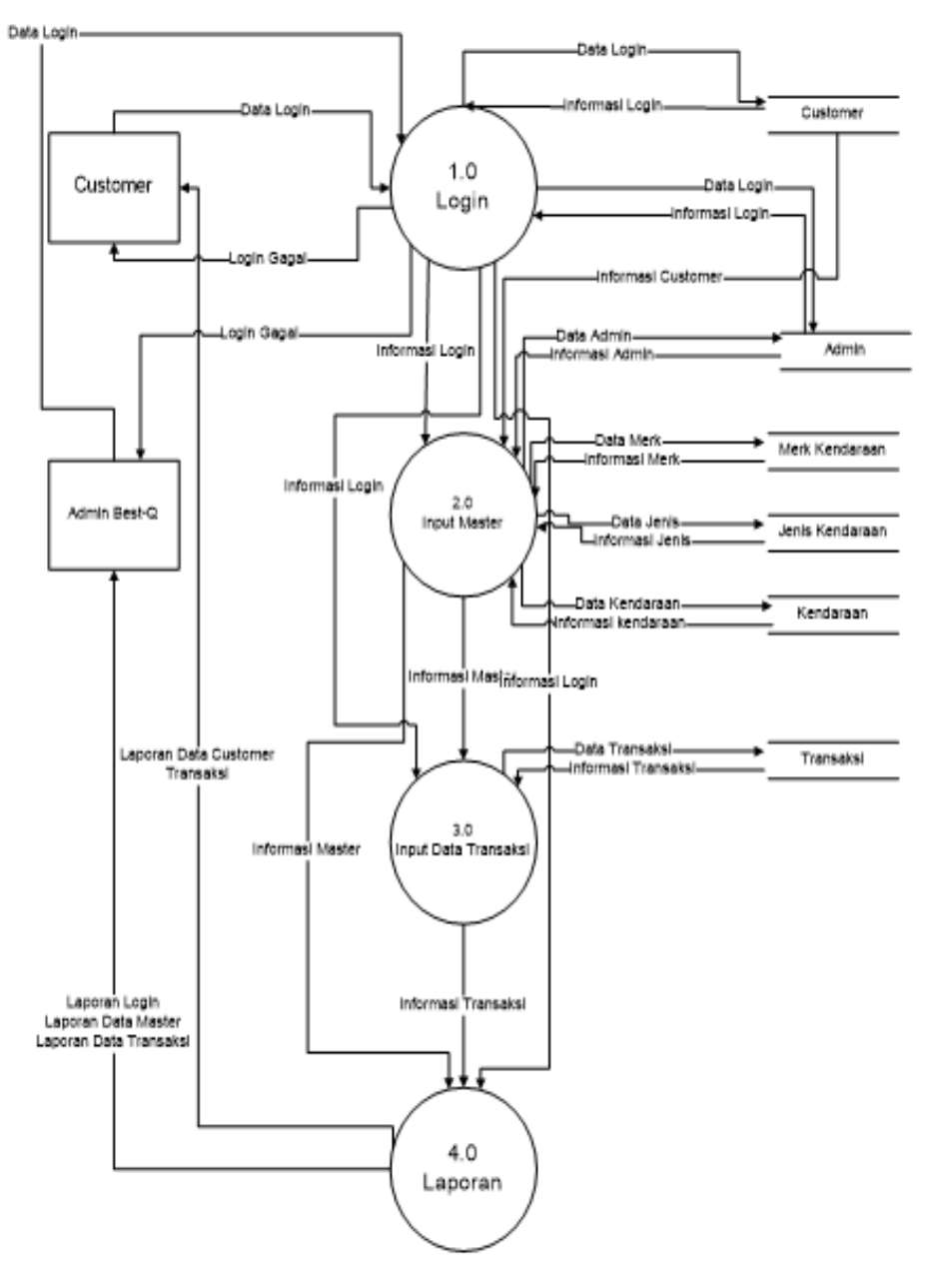

Gambar 3. 4 Desain DFD Level 1

c. DFD Level 2 merupakan diagram yang menguraikan proses apa yang ada dalam diagram level 1. Desain Diagram Level 2 sistem informasi transaksi Best-Q yang dibangun tertera pada gambar 3.5.

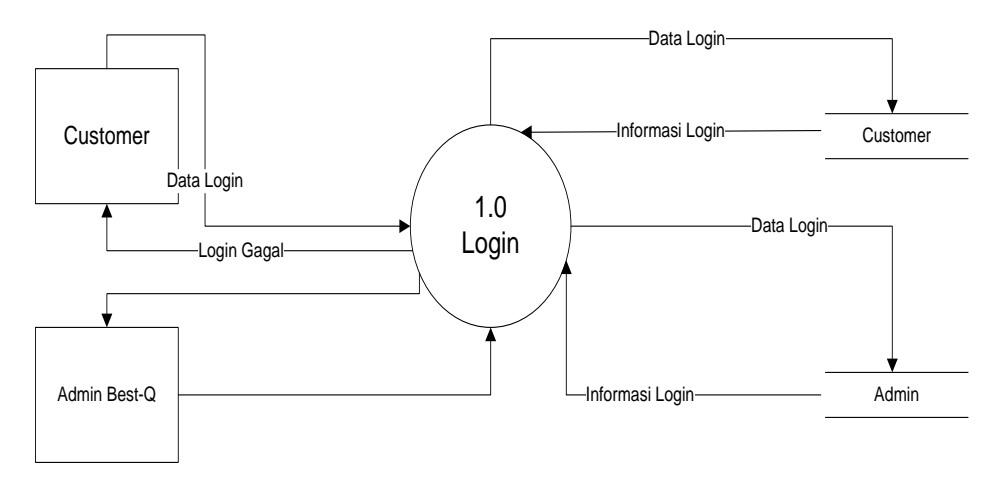

DFD Level 2 Proses 1

Gambar 3. 5 Desain DFD level 2 Proses 1

Customer menginputkan data login atau melakukan pendaftaran sebelum melakukan pemesanan. Admin menginputkan data login agar dapat masuk pada halaman admin.

### DFD Level 2 Proses 2

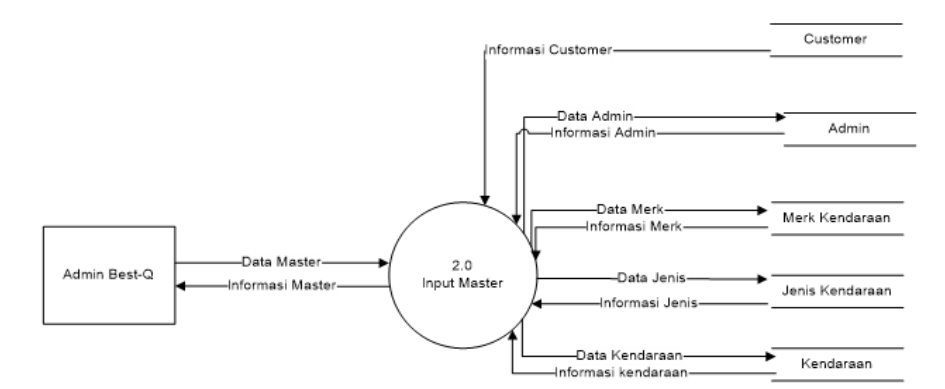

Gambar 3. 6 Desain DFD Level 2 Proses 2

Admin menginputkan data master yang didalamnya terdapat tabel customer, tabel admin, tabel merk kendaraan, tabel jenis kendaraan, tabel kendaran agar admin dapat memodifikasinya.

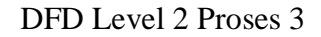

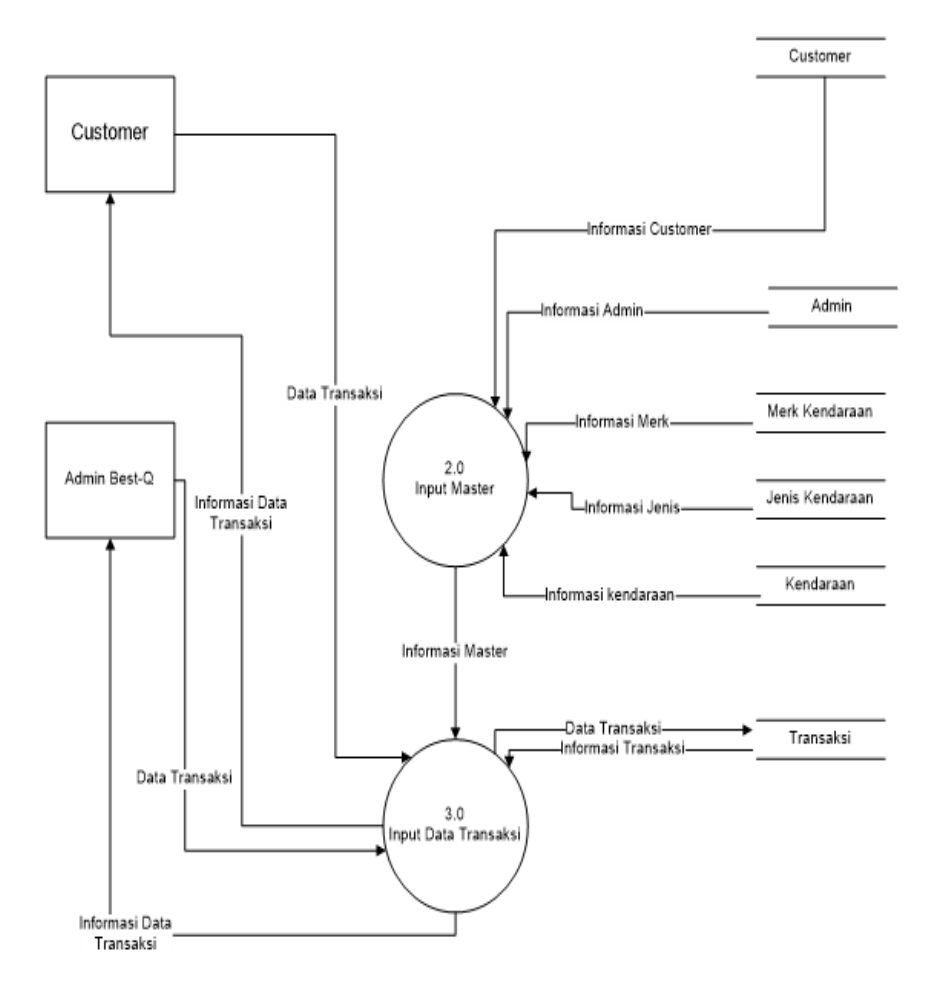

Gambar 3. 7 Desain DFD Level 2 Proses 3

Customer menginputkan data transaksi , kemudian admin mengelola data transaksi yang memanggil data master. Lalu admin mendapat informasi data transaksi yang kemudian diberikan kepada customer.

DFD Level 2 Proses 4

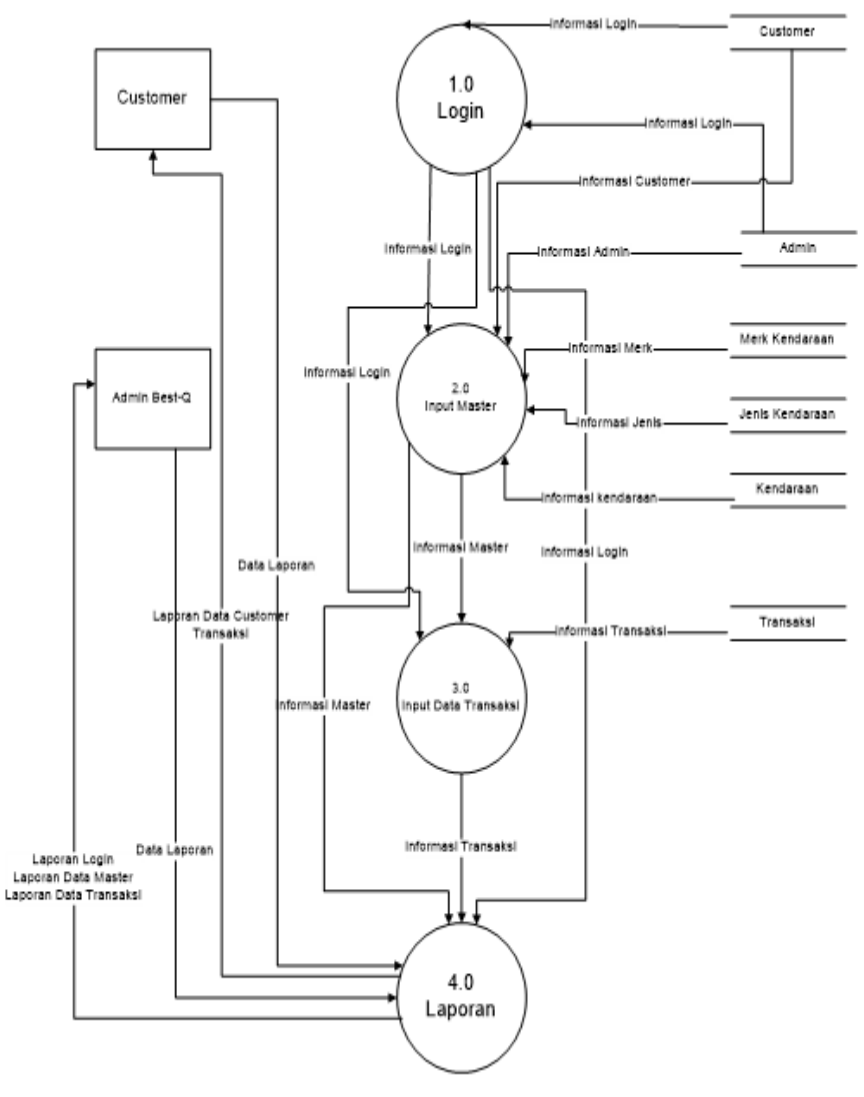

Gambar 3. 8 Desain DFD Level 2 Proses 4

Customer menginputkan data laporan, admin mendapat data laporan lalu admin memanggil data login, data master, dan data transaksi untuk membuat laporan. Kemudian admin mendapatkan laporan login, laporan data master, dan laporan data transaksi yang kemudian diberikan kepada customer sebagai data laporan transaksi.

<span id="page-39-0"></span>2. Rancangan ERD

ERD adalah suatu model untuk menjelaskan hubungan antar data dalam basis data berdasarkan objek-objek dasar data yang mempunyai hubungan antar relasi. Desain ERD sistem informasi transaksi rental yang dibangun tertera pada gambar 3.8.

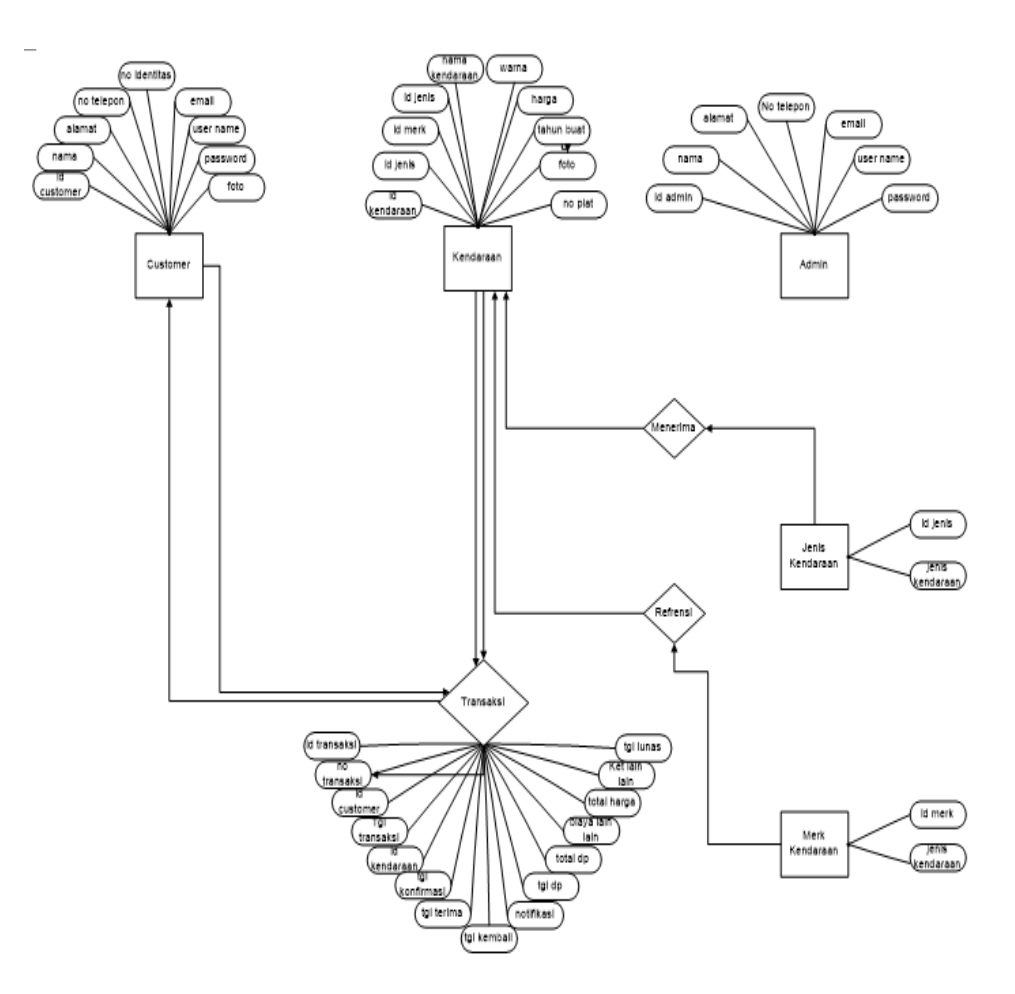

Gambar 3. 9 Desain ERD

Keterangan gambar 3.9 :

- a. Admin input data jenis kendaraan.
- b. Admin input data merk kendaraan.
- c. Admin input data kendaraan.
- d. Jenis kendaraan menjadi referensi pada data kendaraan.
- e. Merk kendaraan menjadi referensi pada data kendaraan.
- f. Customer input data transaksi (pesan kendaraan).
- g. Admin input data Transaksi (menerima pesanan) dan melakukan konfirmasi kepada customer.
- h. Customer menerima data transaksi (melakukan pembayaran biaya rental).

<span id="page-41-0"></span>3. Kamus Data

Kamus data adalah suatu daftar data elemen yang terorganisir dengan definisi yang tetap dan sesuai dengan sistem, sehingga user dan analis sistem mempunyai pengertian yang sama tentang *input*, *output*, dan komponen data.

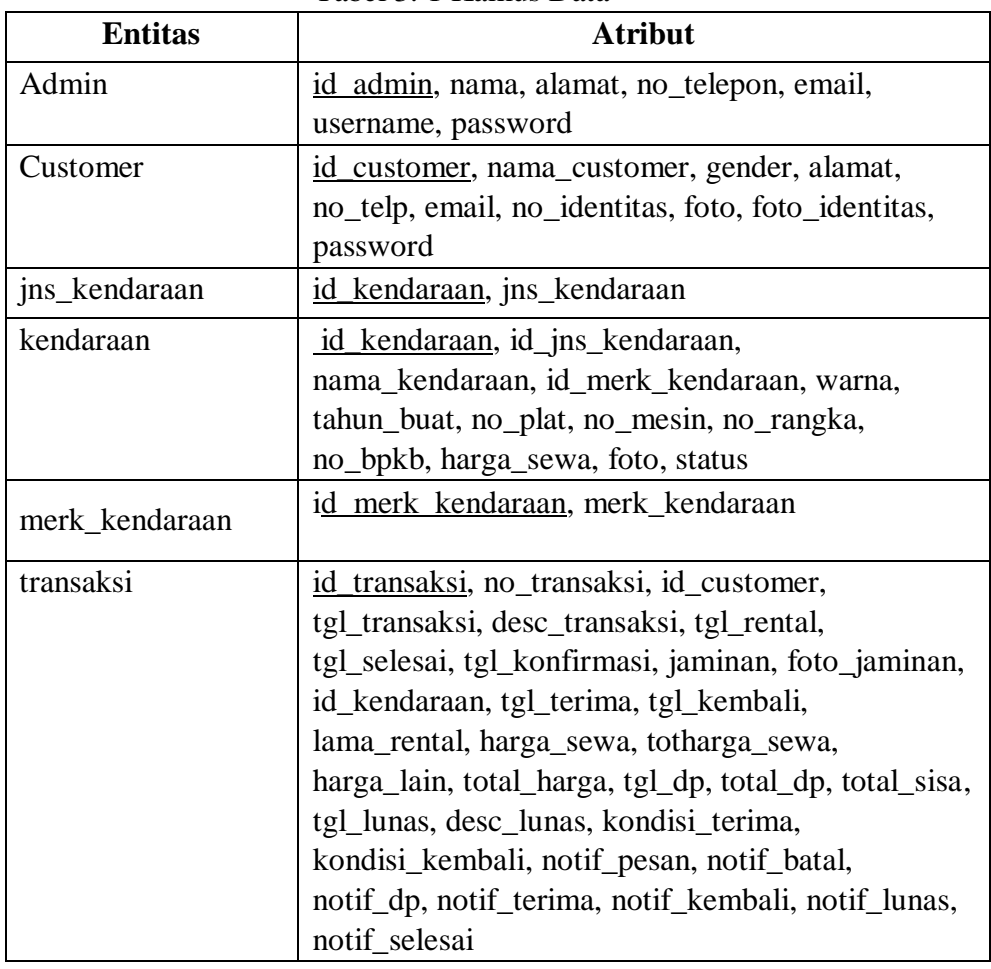

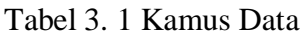

- <span id="page-41-1"></span>4. Rancangan Tabel
	- a. Tabel Jenis Kendaraan

Digunakan untuk menyimpan detail informasi mengenai jenis kendaraan tertera pada tabel.

| Nama Field                   | Tipe | Panjang | Key     | Keterangan            |
|------------------------------|------|---------|---------|-----------------------|
| id_jenis_kendaraan   Integer |      |         | Primary | Id Jenis<br>Kendaraan |

Tabel 3. 2 Tabel Jenis Kendaraan

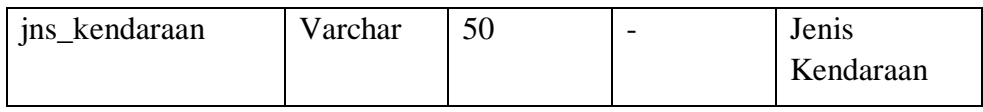

b. Tabel Merk Kendaraan

Digunakan untuk menyimpan detail informasi mengenai merk kendaraan tertera pada tabel.

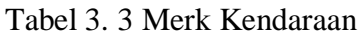

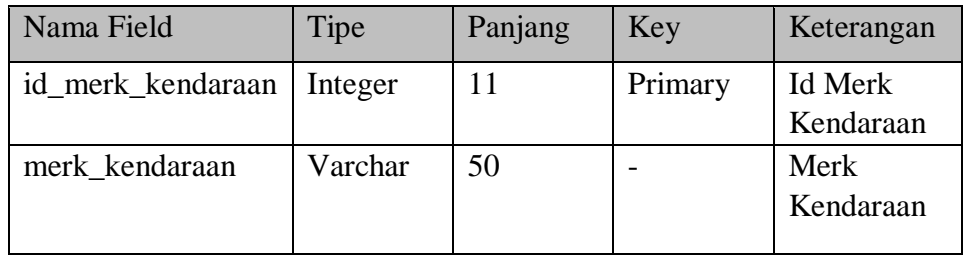

### c. Tabel Kendaraan

Digunakan untuk menyimpan detail informasi mengenai kendaraan tertera pada tabel.

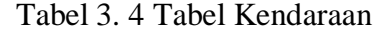

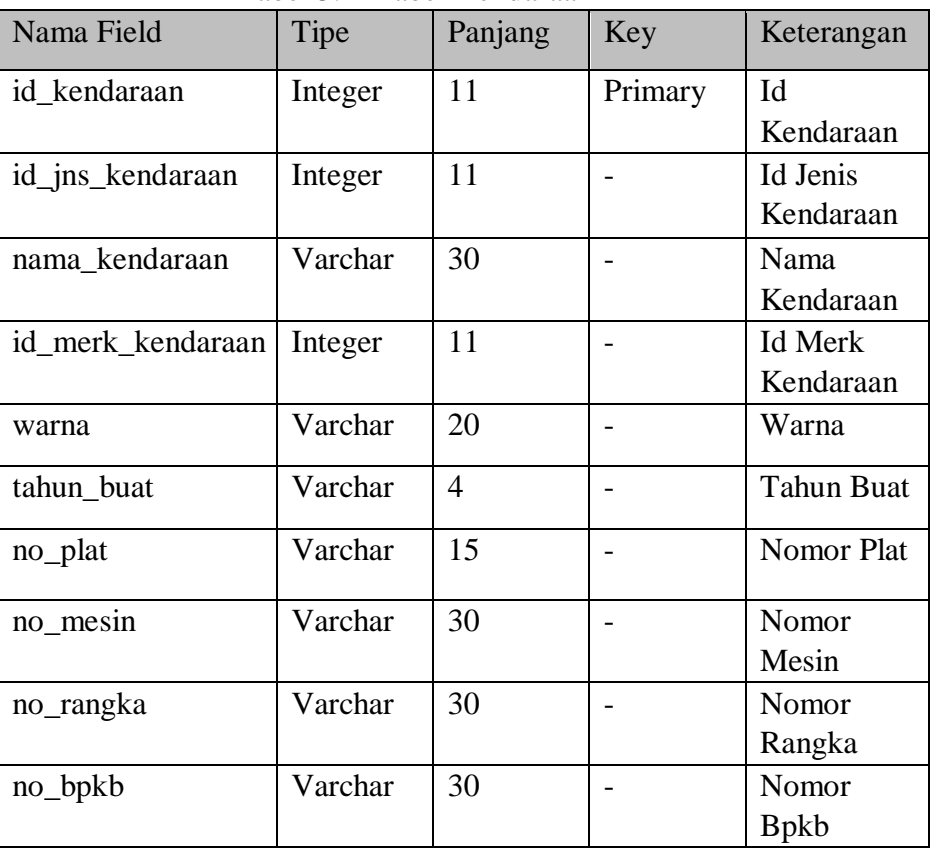

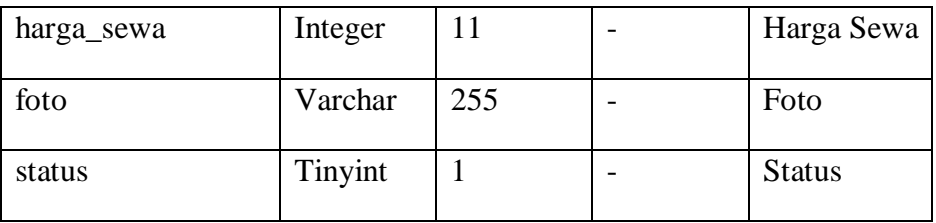

### d. Tabel Customer

Digunakan untuk menyimpan detail informasi mengenai Customer di Best\_Q tertera pada tabel.

Tabel 3. 5 Tabel Customer

| Nama Field     | Tipe    | Panjang | Key     | Keterangan |
|----------------|---------|---------|---------|------------|
| id_customer    | Integer | 11      | Primary | Id         |
|                |         |         |         | Customer   |
| nama customer  | Varchar | 30      |         | Nama       |
|                |         |         |         | Customer   |
| gender         | Varchar | 10      |         | Jenis      |
|                |         |         |         | Kelamin    |
| alamat         | Varchar | 100     |         | Alamat     |
| no_telp        | Varchar | 20      |         | Nomor      |
|                |         |         |         | Telepon    |
| email          | Varchar | 30      |         | Email      |
| no_identitas   | Varchar | 30      |         | Nomor      |
|                |         |         |         | Identitas  |
| foto           | Varchar | 255     |         | Foto       |
| foto_identitas | Varchar | 255     |         | Foto       |
|                |         |         |         | Identitas  |
| username       | Varchar | 20      |         | Nama       |
|                |         |         |         | Pengguna   |
| password       | Varchar | 35      |         | Kata Sandi |

e. Tabel Transaksi

Digunakan untuk menyimpan detail informasi mengenai transaksi di Best-Q tertera pada tabel.

Tabel 3. 6 Tabel Transaksi

| Nama Field | l ipe | Panjang Key | Keterangan |
|------------|-------|-------------|------------|

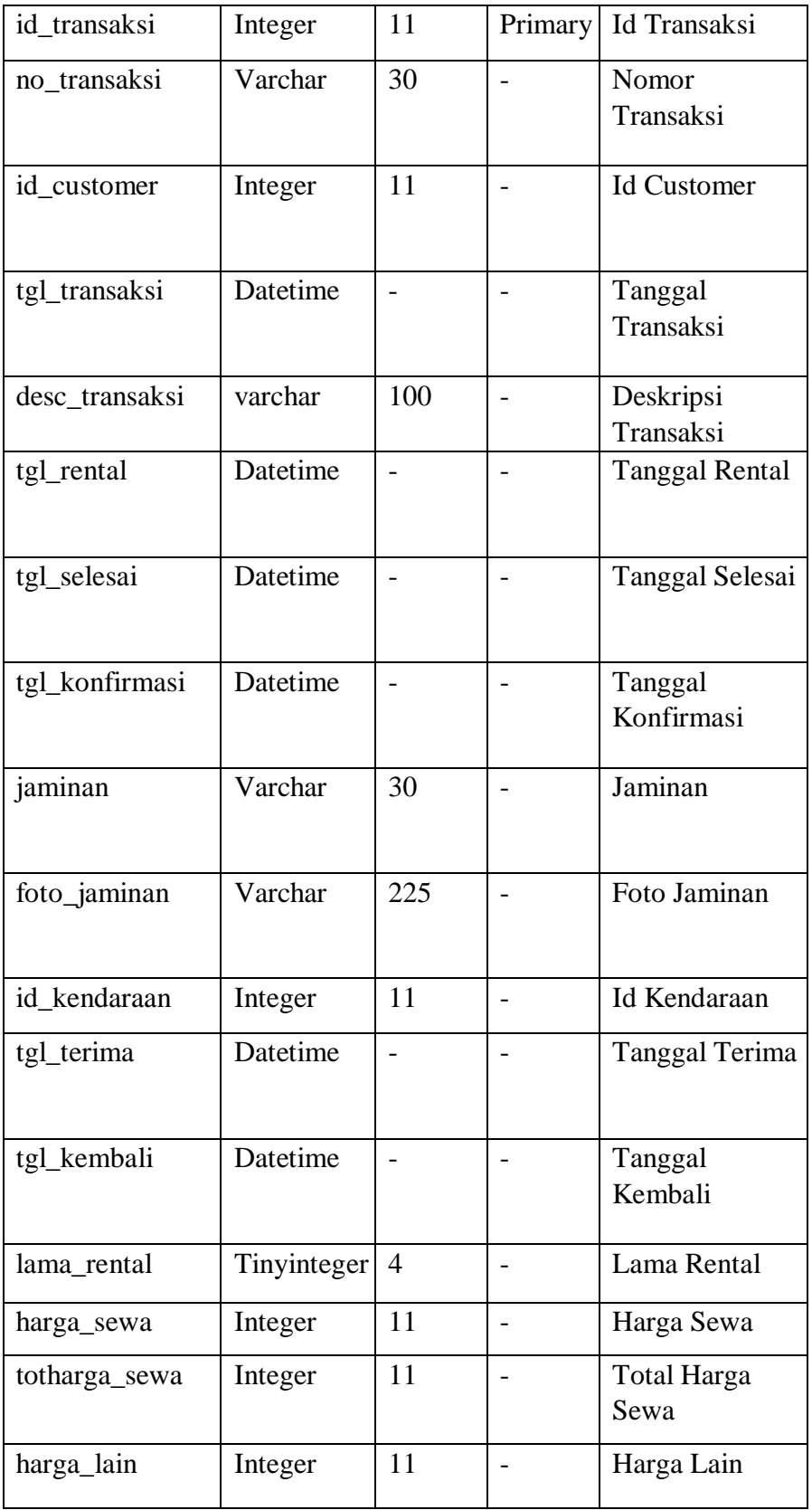

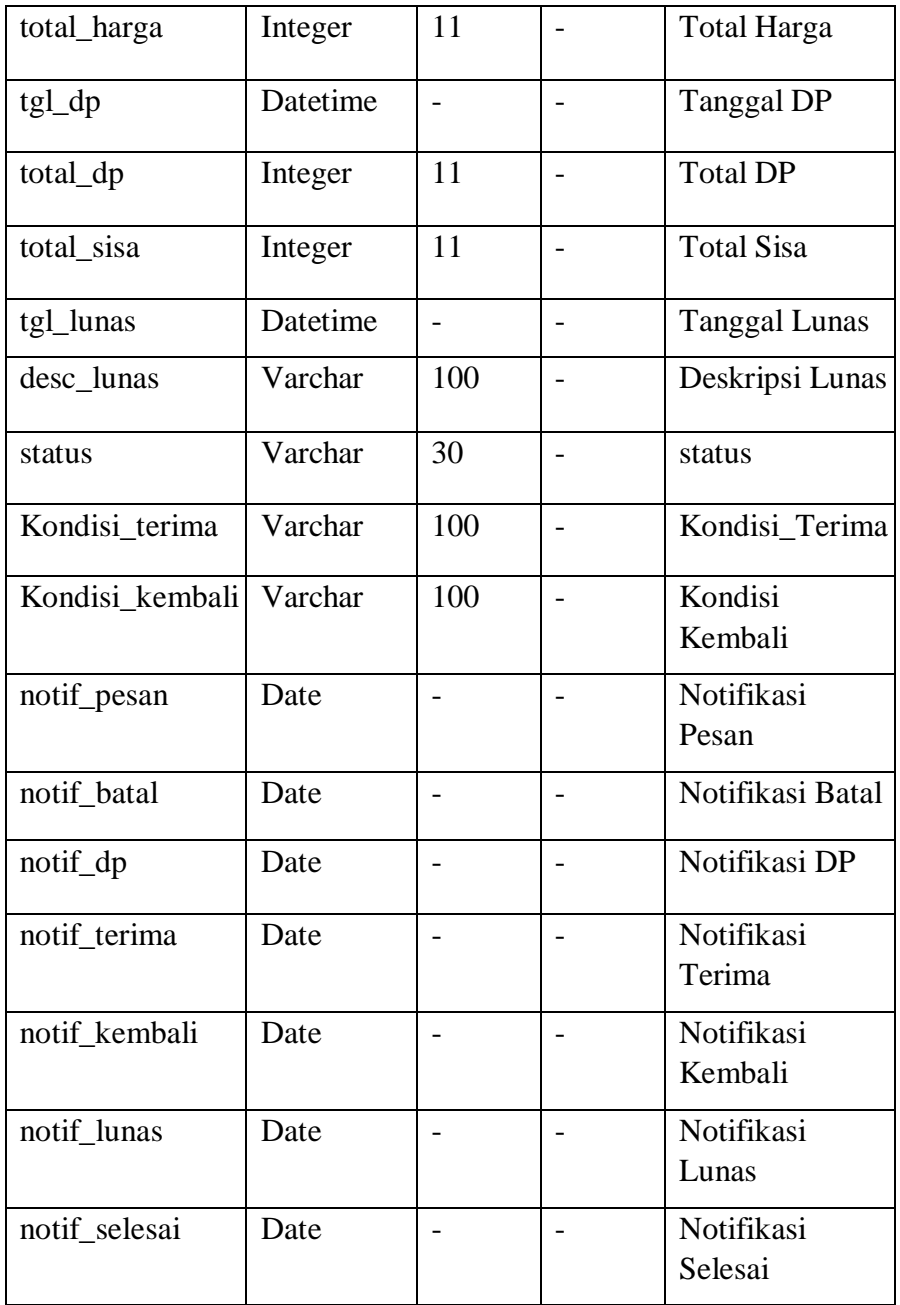

### <span id="page-46-0"></span>5. Relasi Antar Tabel

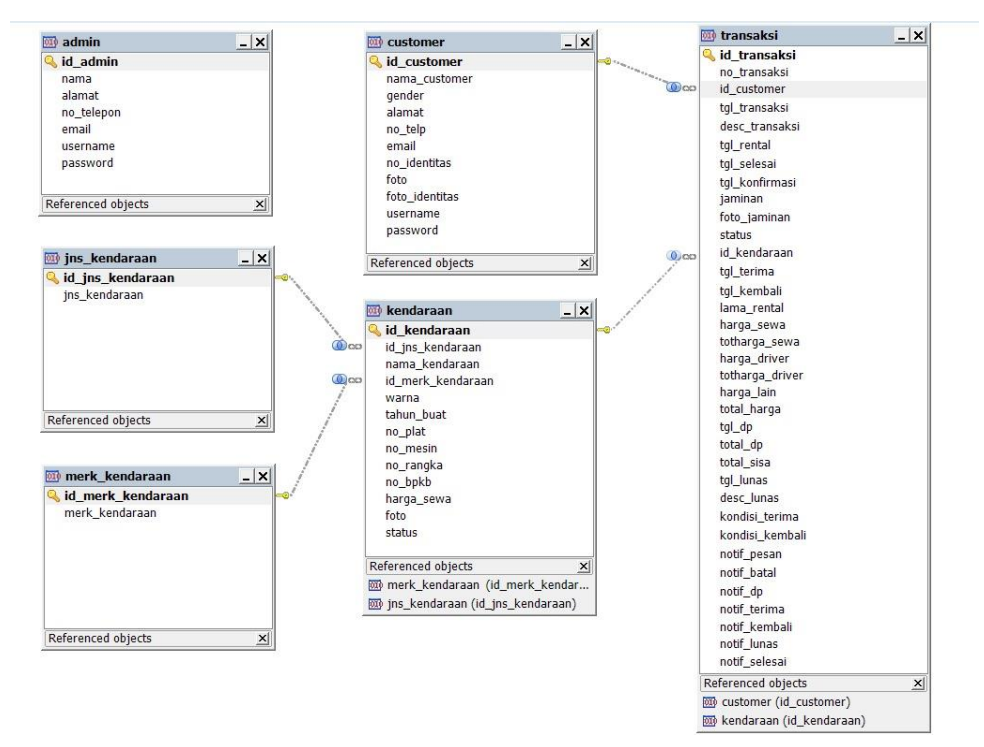

Gambar 3. 10 Relasi Antar Tabel

- <span id="page-46-1"></span>6. Rancangan *User Interface*
	- a. Tampilan Sign-in

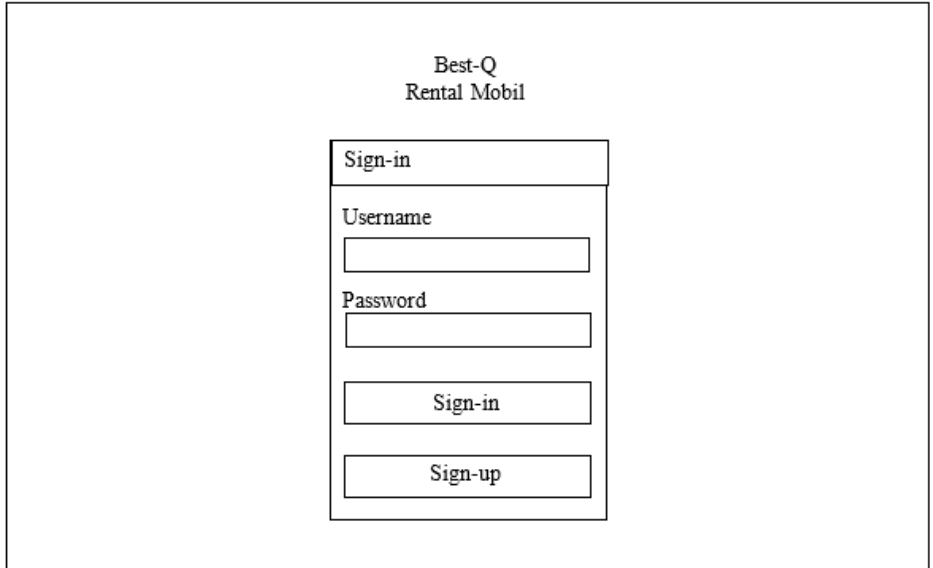

Gambar 3. 11 Tampilan Sign-in

Tampilan seperti pada gambar 3.11 menampilkan halaman signup customer. Halaman ini merupakan tampilan login untuk Customer, dimana Customer dapat melakukan pendaftaran akun atau login akun.

b. Beranda Customer

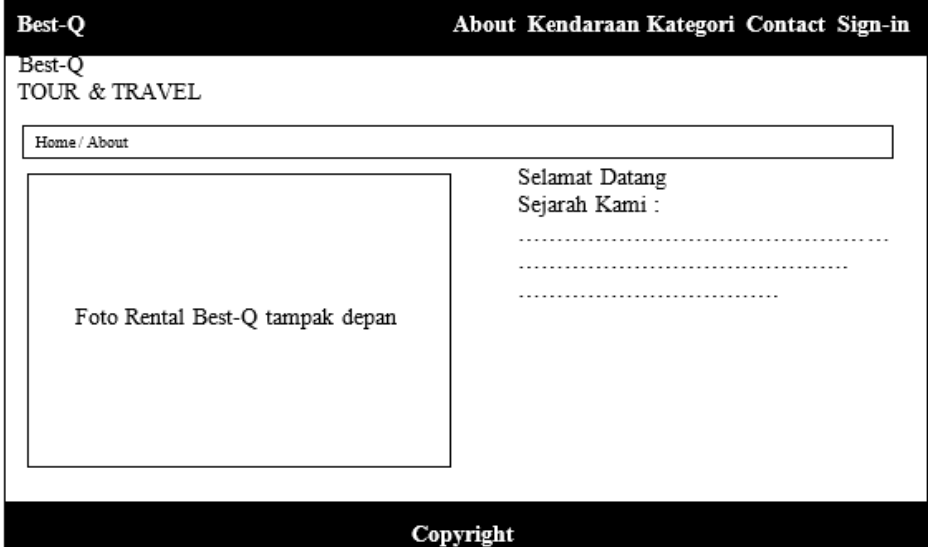

Gambar 3. 12 Tampilan Halaman Beranda

Tampilan seperti pada gambar 3.12 menampilkan halaman awal dari web. Halaman ini merupakan tampilan awal untuk Customer, dimana Customer dapat melakukan pemesanan dan order.

### c. Data Akun

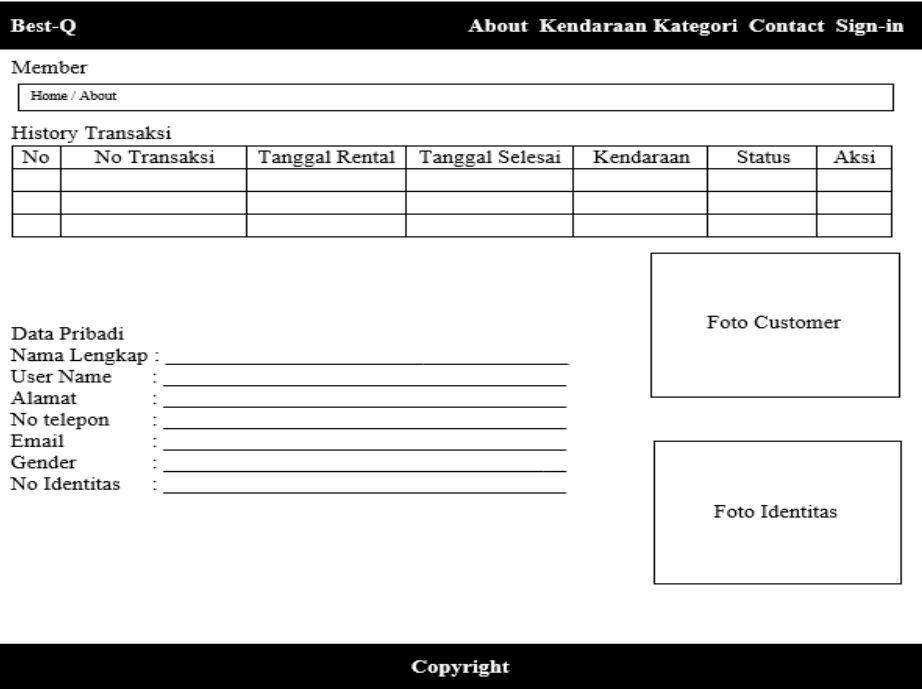

Gambar 3. 13 Tampilan Halaman Akun

Tampilan seperti pada gambar 3.13 menampilkan halaman akun yang berisikan tentang data customer.

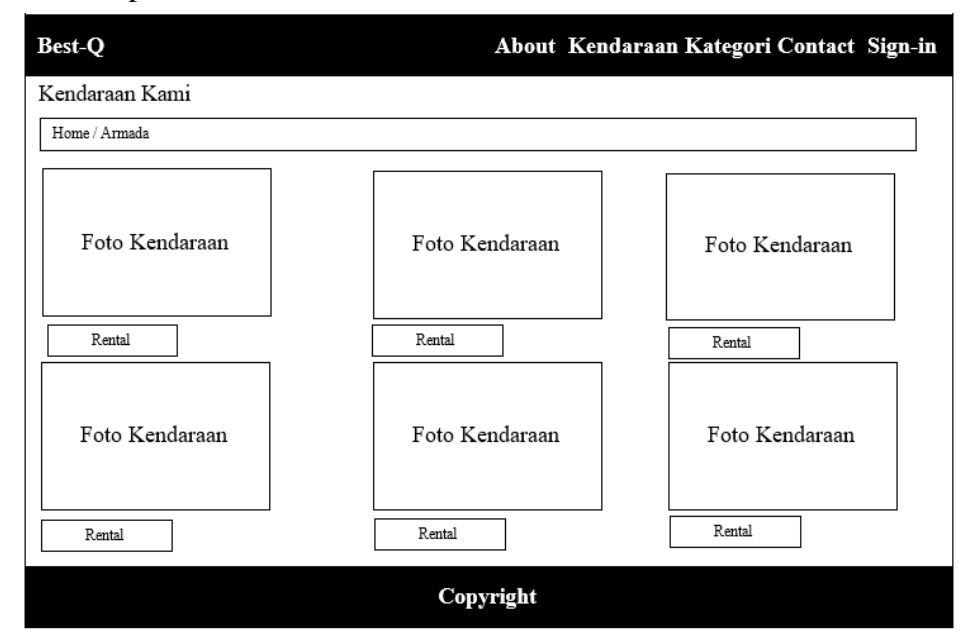

### d. Tampilan Kendaraan

Gambar 3. 14 Tampilan Halaman Armada

Tampilan seperti pada gambar 3.14 menampilkan halaman untuk mengecek jenis mobil pada customer. Di halaman ini customer dapat melihat jenis mobil yang disediakan, dimana data yang ditampilkan seperti foto mobil, keterangan warna, merk mobil dan jenis mobil. Kemudian customer dapat menekan tombol Rental untuk order mobil.

e. Tampilan Order

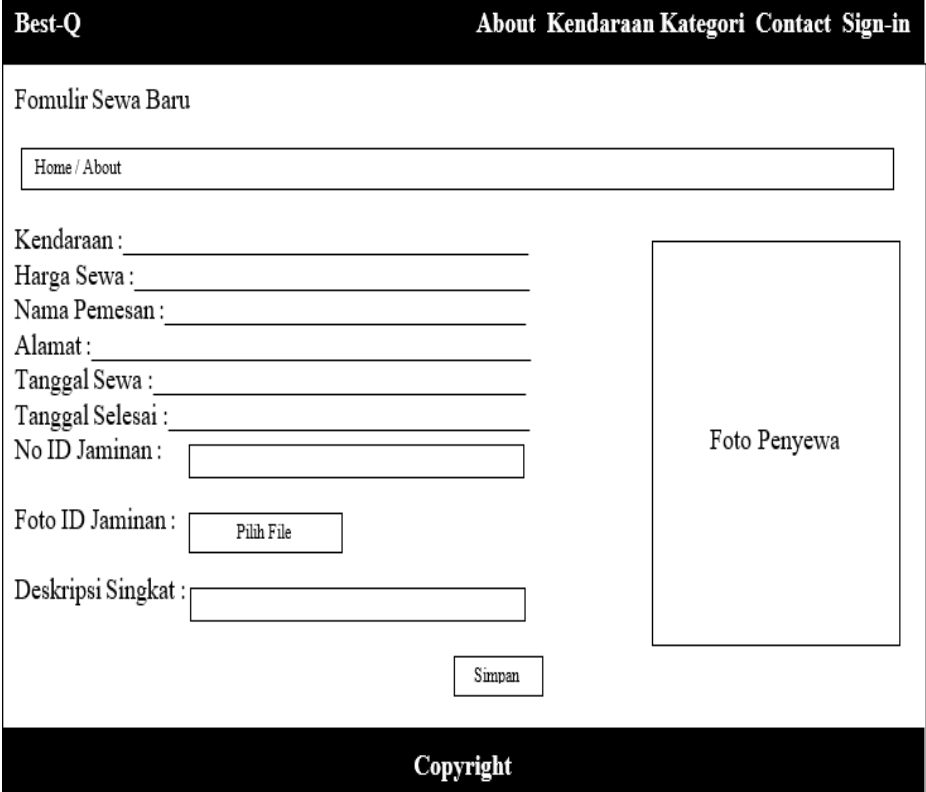

Gambar 3. 15 Tampilan Halaman Order

Tampilan seperti pada gambar 3.15 menampilkan halaman order atau pesan kendaraan untuk pelanggan. Di halaman ini pelanggan harus mengisi beberapa data seperti nama, alamat dan nomor telepon. Tampilan ini muncul ketika customer telah menekan tombol rental.

### f. Tampilan Kategori

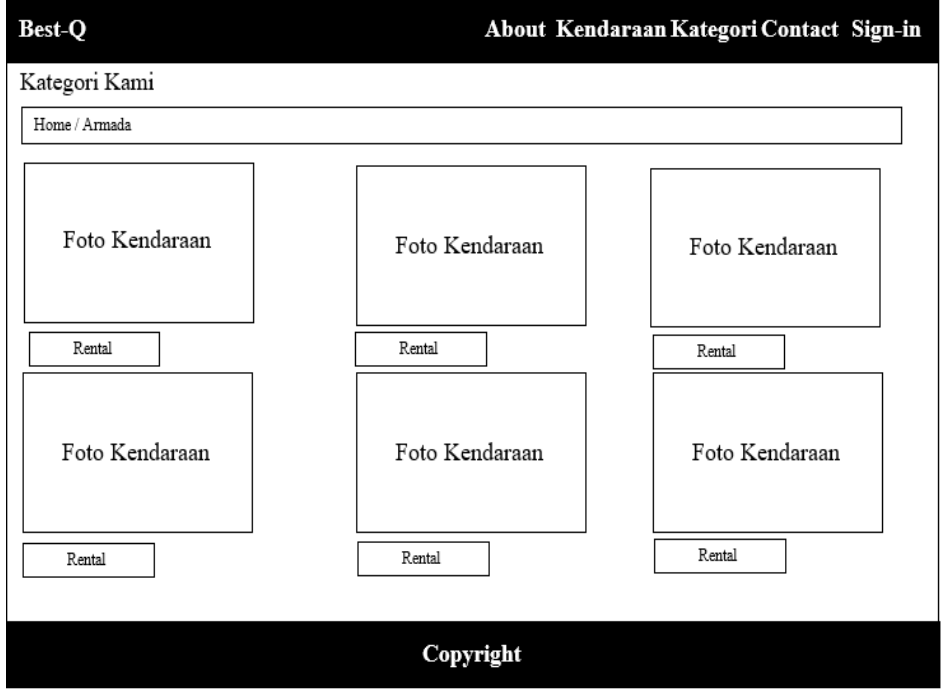

Gambar 3. 16 Tampilan Halaman Kategori

Tampilan seperti pada gambar 3.16 menampilkan halaman untuk melihat kategori apa saja yang ada pada kendaraan kami.

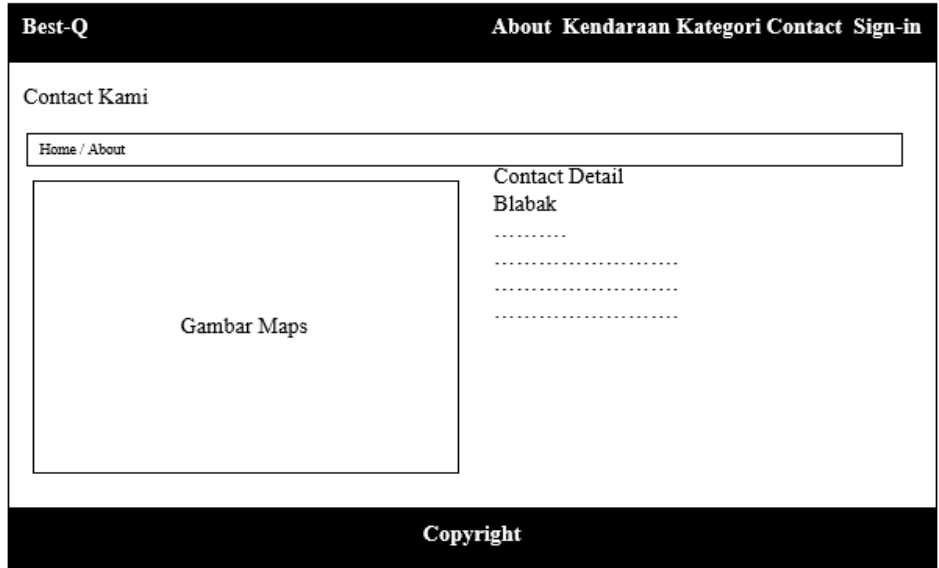

g. Tampilan Contact Kami

Gambar 3. 17 Tampilan Halaman Beranda

Tampilan seperti pada gambar 3.17 menampilkan halaman dimana Customer dapat mengetahui lokasi dan contact Best-Q.

### h. Tampilan login admin

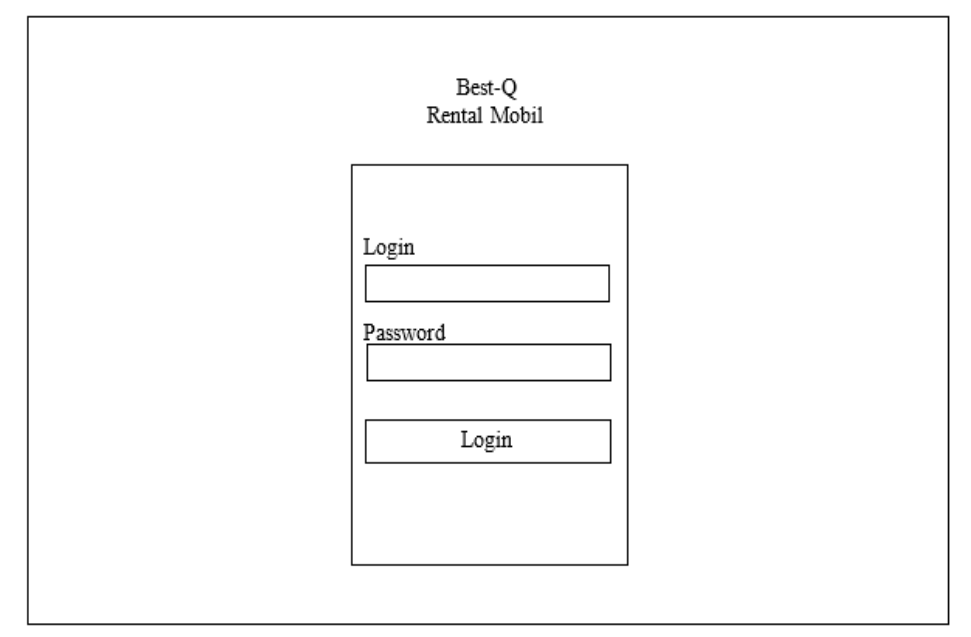

Gambar 3. 18 Tampilan Login

Tampilan seperti pada gambar 3.18 menampilkan halaman login admin. Halaman ini merupakan tampilan login untuk admin, dimana admin dapat melakukan login.

i. Tampilan Beranda Admin

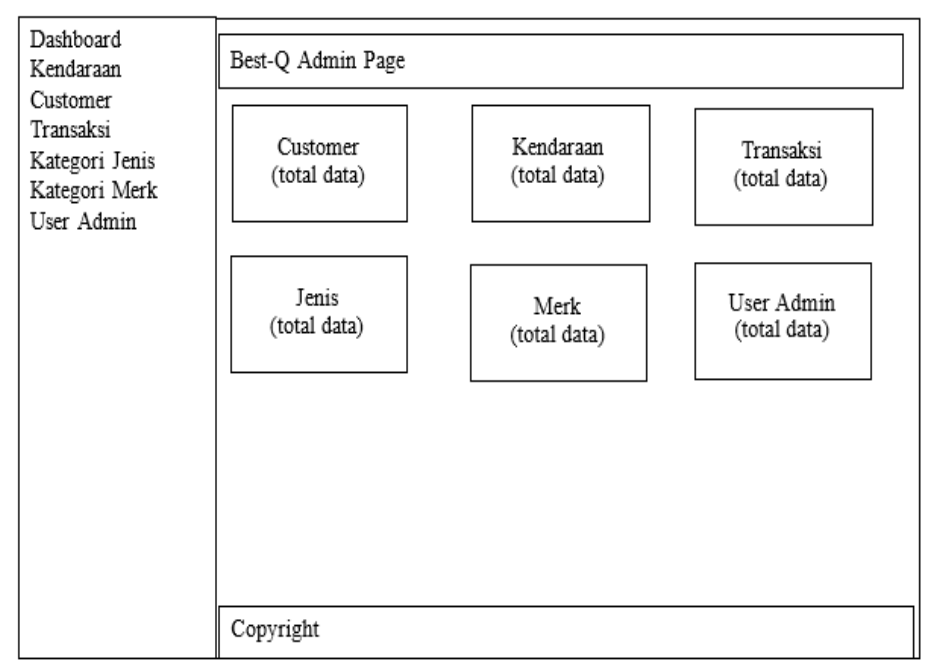

Gambar 3. 19 Tampilan Halaman Beranda Admin

Tampilan seperti pada gambar 3.19 menampilkan halaman awal untuk admin. Di halaman ini admin bisa melakukan beberapa tindakan, seperti membuat transaksi, riwayat transaksi, cek order, dan cek status.

j. Tampilan Kendaraan

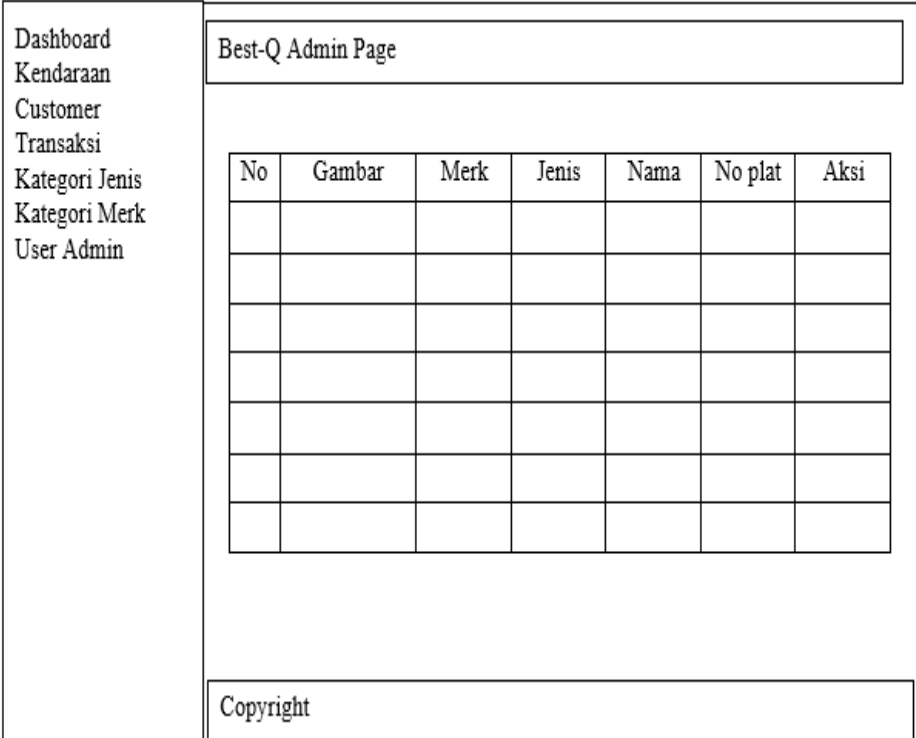

Gambar 3. 20 Tampilan Halaman Kendaraan

Tampilan seperti pada gambar 3.20 menampilkan halaman Kendaraan yang berisi data data kendaran.

Best-Q Admin Page Dashboard Kendaraan Customer  $Merk:$ Jenis: Transaksi Kategori Jenis Warna: Nama: Kategori Merk  $\ensuremath{\mathsf{User}}\xspace$ Admin No Plat: Tahun: Nomor No Rangka: Mesin: Nomor BPKB; Harga Sewa: Pilih file [Pilih file] Foto: Simpan | Reset | Tutup Copyright

### k. Tampilan Detail / Tambah / Edit Kendaraan

Gambar 3. 21 Tampilan Halaman dari tabel aksi atau tombol detail pada Kendaraan

Tampilan seperti pada gambar 3.21 menampilkan halaman dari detail Kendaraan yang menampilkan *form* tambah atau edit kendaraan.

l. Tampilan Customer

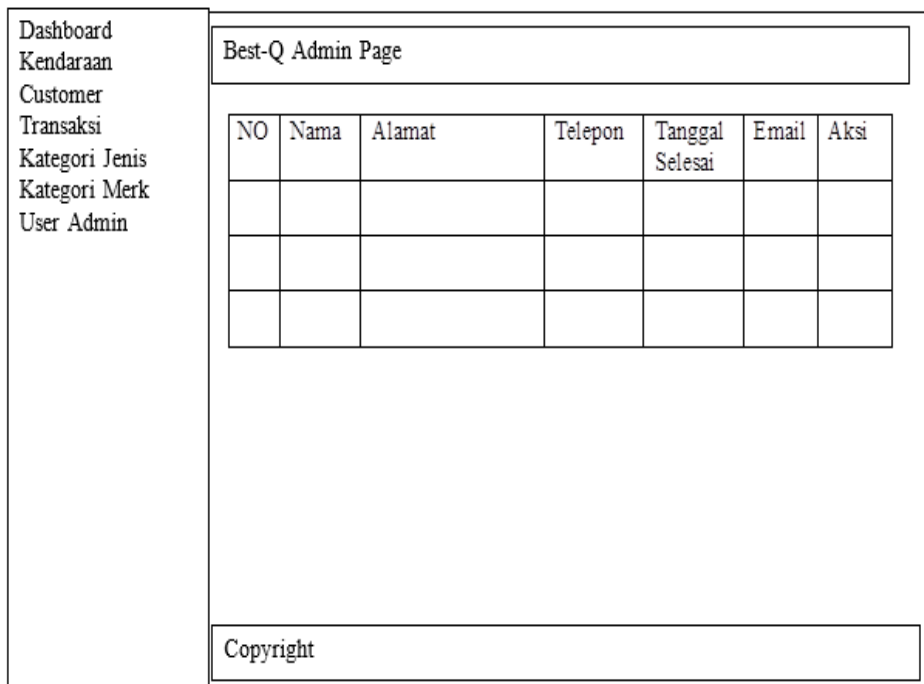

Gambar 3. 22 Tampilan Halaman Daftar Customer Tampilan seperti pada gambar 3.22 menampilkan halaman customer yang menampilkan nama, alamat, telepon, tanggal selesai, dan email customer. Didalam tabel aksi terdapat tombol untuk melihat atau tombol detail.

### Best-Q Admin Page Dashboard Kendaraan Customer Nama: Gender: Transaksi Kategori Jenis Kategori Merk No Telepon: No Identitas : User Admin User Name: Password Alamat: Email; Foto: Pilih file  $\text{Foto ID}$ : Pilih file Simpan | Reset | Tutup Copyright

#### m. Tampilan Detail / Tambah / Edit Customer

Gambar 3. 23 Tampilan Halaman dari tabel aksi atau tombol detail pada Customer

Tampilan seperti pada gambar 3.23 menampilkan halaman dari detail Customer yang menampilkan *form* tambah atau edit customer.

# n. Tampilan Transaksi

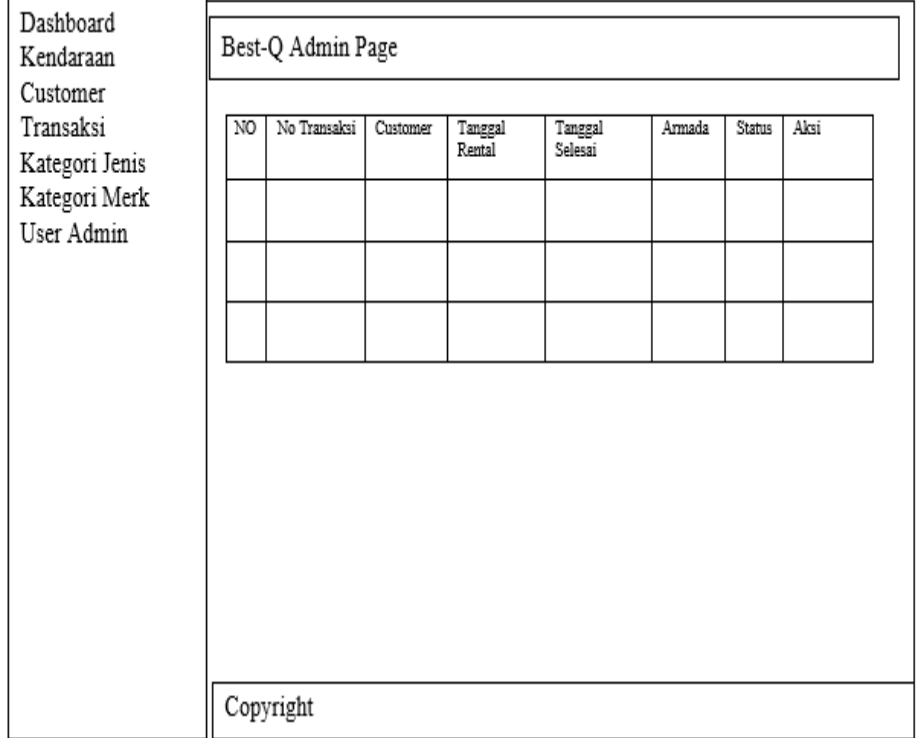

Gambar 3. 24 Tampilan Halaman Transaksi

Tampilan seperti pada gambar 3.24 menampilkan halaman transaksi yaitu menampilkan *form* transaksi dan tombol untuk buat transaksi. Dan didalam tabel aski terdapat tombol untuk melihat atau tombol detail.

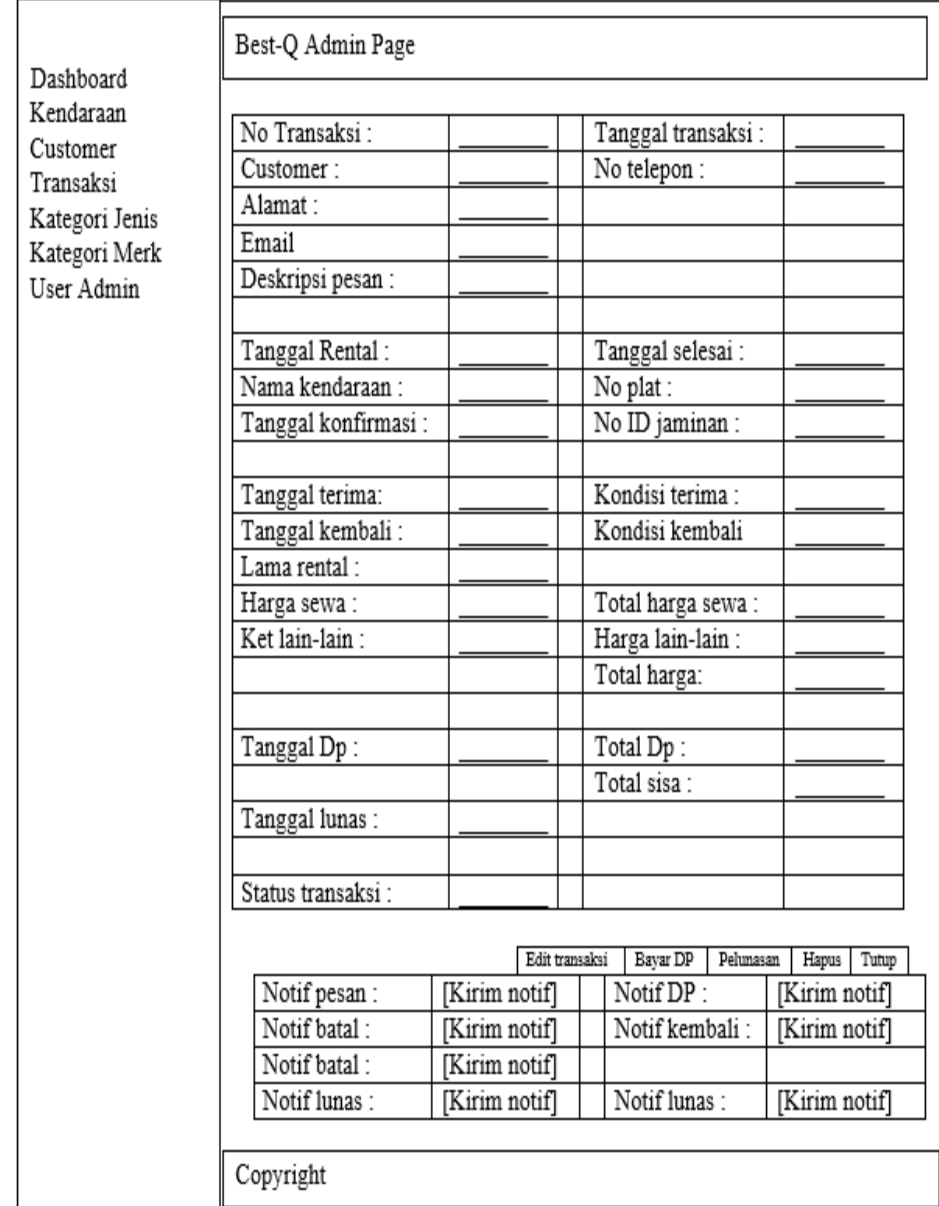

# o. Tampilan Detail / Tambah / Edit Transaksi

### Gambar 3. 25 Tampilan Halaman dari tabel aksi atau tombol detail pada Transaksi

Tampilan seperti pada gambar 3.25 menampilkan halaman dari detail Transaksi yang menampilkan *form* tambah atau edit transaksi dan juga menampilkan pengiriman notifikasi kepada customer.

#### p. Tampilan Kategori Jenis

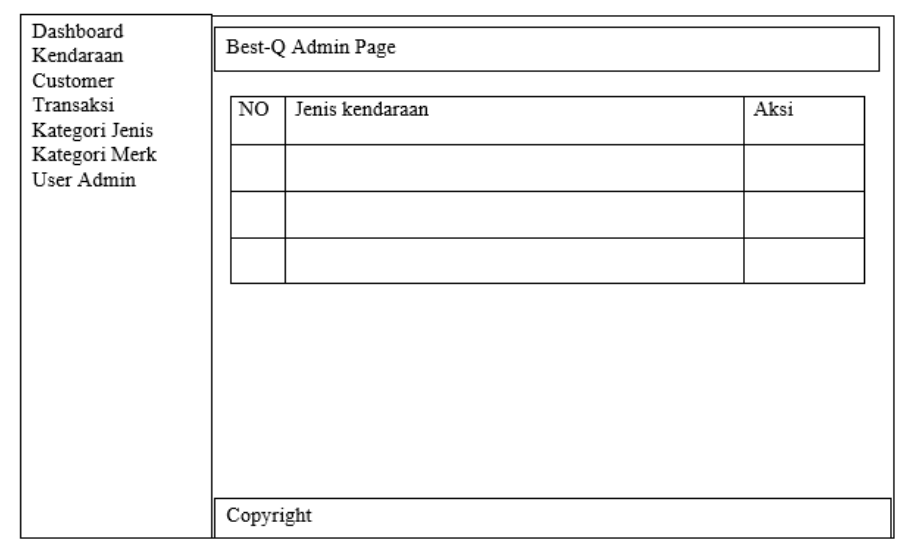

Gambar 3. 26 Tampilan Halaman Jenis Tampilan seperti pada gambar 3.26 menampilkan halaman jenis yaitu menampilkan jenis kendaraan dan didalam tabel aksi terdapat tombol untuk melihat atau tombol detail.

### q. Tampilan Detail / Tambah / Edit Kategori Jenis

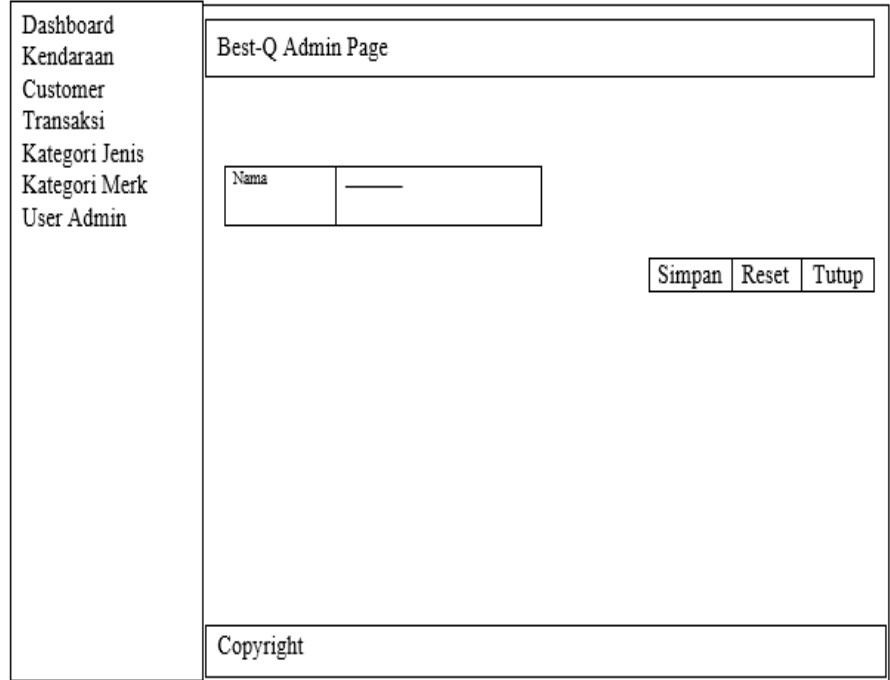

Gambar 3. 27 Tampilan Halaman dari tabel aksi atau tombol detail pada Kategori Jenis

Tampilan seperti pada gambar 3.27 menampilkan halaman untuk edit jenis kendaraan.

r. Tampilan Kategori Merk

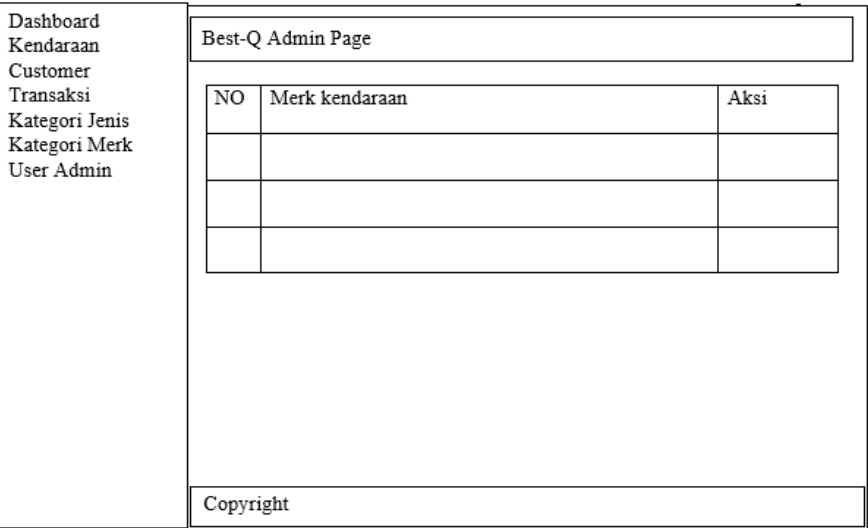

Gambar 3. 28 Tampilan Halaman Merk

Tampilan seperti pada gambar 3.28 menampilkan halaman Merk yaitu menampilkan Merk kendaraan dan didalam tabel aksi terdapat tombol untuk melihat atau tombol detail.

s. Tampilan Detail / Tambah / Edit Kategori Merk

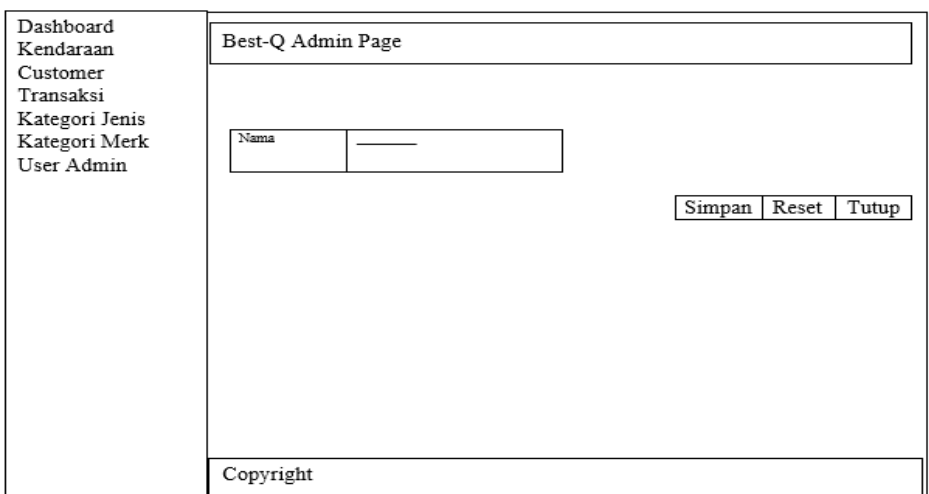

Gambar 3. 29 Tampilan Halaman dari tabel aksi atau tombol detail pada Kategori Merk Tampilan seperti pada gambar 3.29 menampilkan halaman untuk edit merk kendaraan.

### t. Tampilan User Admin

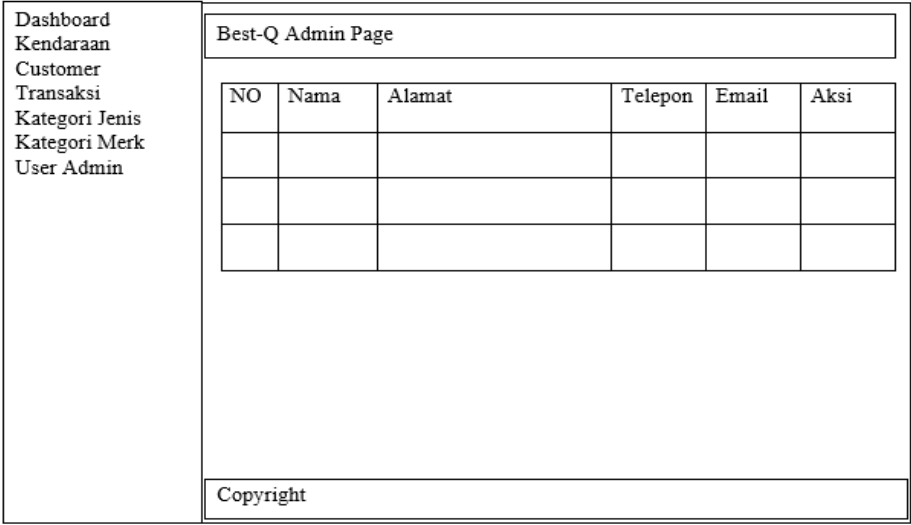

Gambar 3. 30 Tampilan Halaman User Admin Tampilan seperti pada gambar 3.30 menampilkan halaman User Admin yaitu menampilkan data admin pengguna.

### u. Tampilan Detail / Tambah / Edit Kategori User Admin

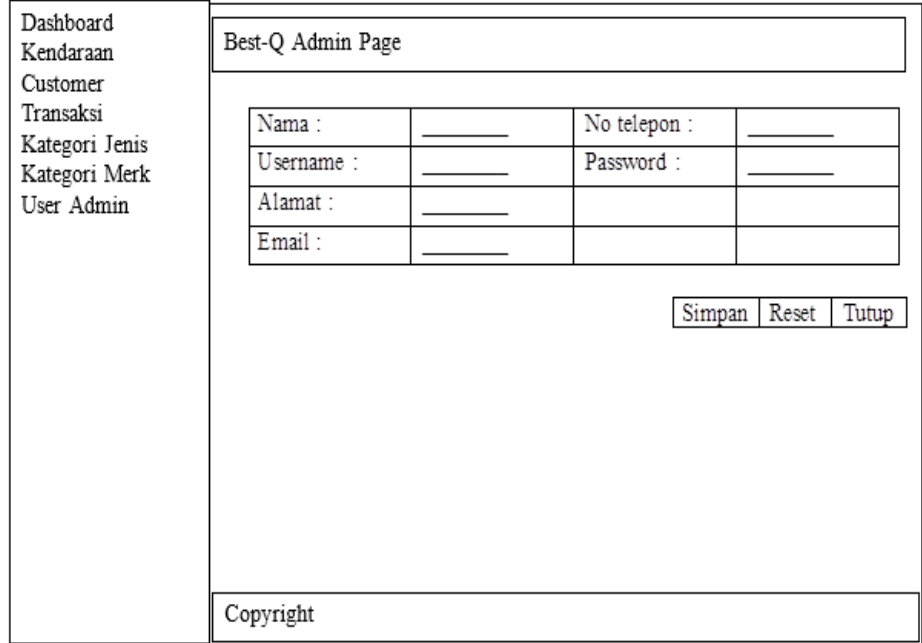

Gambar 3.31 Tampilan Halaman dari tabel aksi atau tombol detail pada Kategori User Admin Tampilan seperti pada gambar 3.31 menampilkan halaman untuk edit admin pengguna.

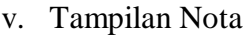

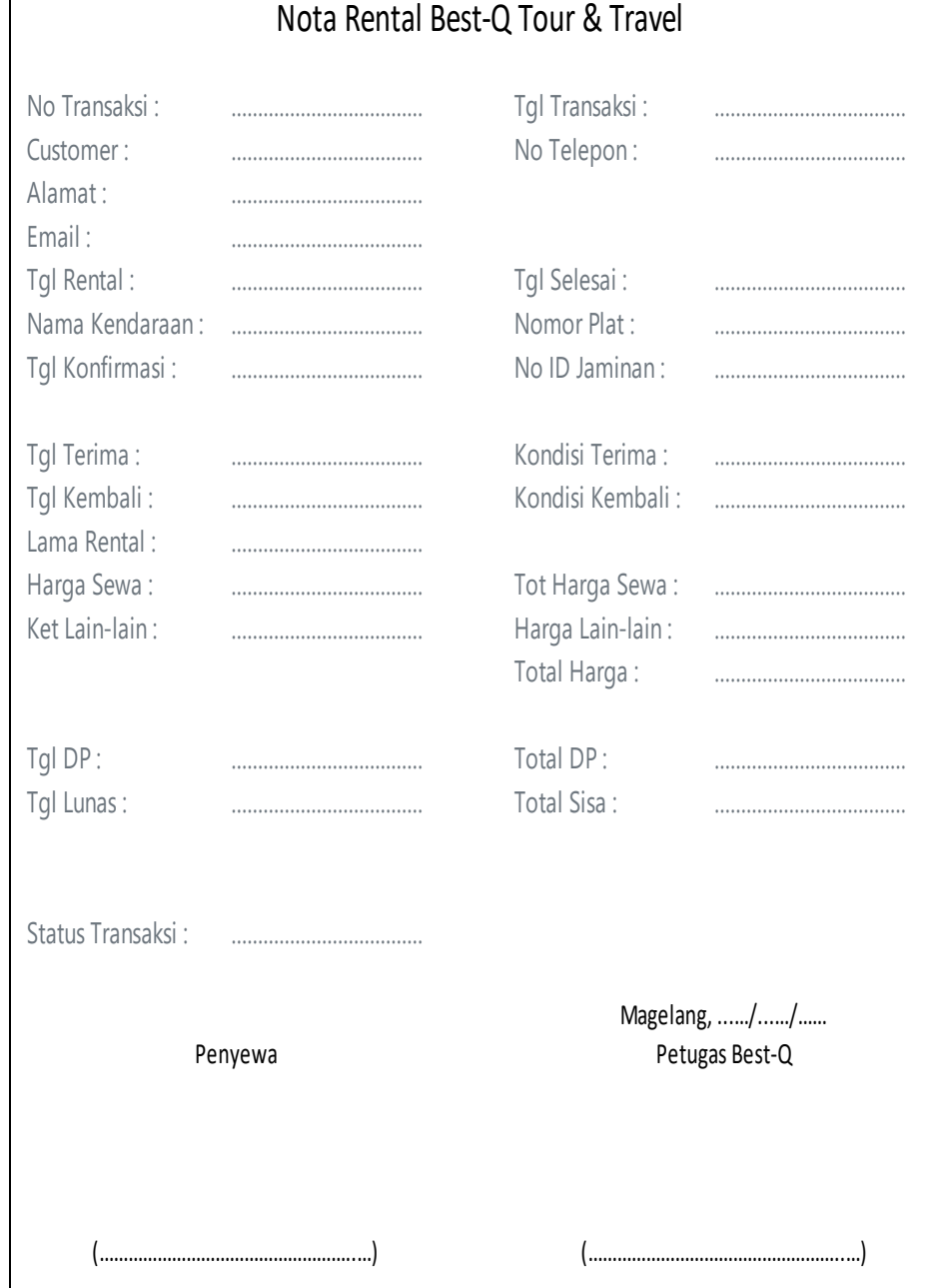

# Gambar 3. 32 Tampilan Nota

Tampilan seperti pada gambar 3.32 menampilkan halaman dari nota sebagai bukti terima yang menampilkan *form* meliputi detail harga dan tanggal dalam bentuk PDF dan kemudian dicetak.

| No | No Transaksi | Customer | <b>Tgl Rental</b> | <b>Tgl Selesai</b> | Kendaraan | <b>Status</b> | <b>Total Biaya</b> |
|----|--------------|----------|-------------------|--------------------|-----------|---------------|--------------------|
|    |              |          |                   |                    |           |               |                    |
|    |              |          |                   |                    |           |               |                    |
|    |              |          |                   |                    |           |               |                    |
|    |              |          |                   |                    |           |               |                    |
|    |              |          |                   |                    |           |               |                    |
|    |              |          |                   |                    |           |               |                    |
|    |              |          |                   |                    |           |               |                    |
|    |              |          |                   |                    |           |               |                    |
|    |              |          |                   |                    |           |               |                    |
|    |              |          |                   |                    |           |               |                    |
|    |              |          |                   |                    |           |               |                    |
|    |              |          |                   |                    |           |               |                    |
|    |              |          |                   |                    |           |               |                    |
|    |              |          |                   |                    |           |               |                    |
|    |              |          |                   |                    |           |               |                    |

w. Tampilan Laporan pendapatan

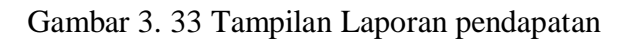

Tampilan seperti pada gambar 3.33 menampilkan halaman dari laporan pendapatan yang berisi nomor transaksi, nama customer, tanggal rental, tanggal selesai, kendaraan, status dan total biaya.

# **BAB VI PENUTUP**

# <span id="page-62-1"></span><span id="page-62-0"></span>**A. Kesimpulan**

Berdasarkan pembahasan yang telah dijelaskan pada bab sebelumnya, dapat diambil kesimpulan bahwa :

- 1. Mempermudah customer untuk mengetahui jenis mobil yang disediakan beserta harga sewanya dan melakukan pesanan untuk rental mobil serta menerima notifikasi transaksi dari Best-Q.
- 2. Mempermudah pemilik usaha untuk menerima pesanan dari customer dan menindak lanjuti pesanan rental mobil.
- 3. Mempermudah pemilik usaha dalam mengelola data mobil dan data riwayat transaksi.

# <span id="page-62-2"></span>**B. Saran**

Adapun saran yang diberikan dari penelitian ini adalah sebagai berikut:

- 1. Perlu adanya tambahan pada sistem ini agar dapat menerima notifikasi karena saat ini masih menggunakan jadwal untuk pengecekan order masuk.
- 2. Perlu adanya fasilitas untuk cancel order di menu untuk pelanggan.
- 3. Perlu adanya fasilitas *backup* dan *restore* data dalam system.
- 4. Perlu adanya normalisasi pada database.

# **Daftar Pustaka**

- Sandika, R. A. 2018 'Pengertian Entity Relationship Diagram', [https://rahmatagusblog.wordpress.com/2018/11/11/pengertian-entity](https://rahmatagusblog.wordpress.com/2018/11/11/pengertian-entity-relationship-diagram/)[relationship-diagram/.](https://rahmatagusblog.wordpress.com/2018/11/11/pengertian-entity-relationship-diagram/)
- Dimas osd. 2015 'Pengertian SI (SISTEM INFORMASI)'. [https://www.kompasiana.com/dimasosd/55291077f17e6126268b48b6/penge](https://www.kompasiana.com/dimasosd/55291077f17e6126268b48b6/pengertian-si-sistem-informasi) [rtian-si-sistem-informasi.](https://www.kompasiana.com/dimasosd/55291077f17e6126268b48b6/pengertian-si-sistem-informasi)
- Maxmanroe.Com. 2020 'Pengertian Jasa: Arti, Ciri-Ciri, Jenis, dan Contoh Jasa', [https://www.maxmanroe.com/vid/bisnis/pengertian-jasa.html.id.](https://www.maxmanroe.com/vid/bisnis/pengertian-jasa.html.id)
- wikipedia.org. 2020 'Penyewaan', [https://id.wikipedia.org/wiki/Penyewaan.](https://id.wikipedia.org/wiki/Penyewaan)
- Indri Manarur Rohmah. 2017 'SISTEM INFORMASI RENTAL MOBIL BERBASIS WEBSITE DI ZAMRUD RENT CAR', [https://elib.unikom.ac.id/files/disk1/759/jbptunikompp-gdl-indrimanar-](https://elib.unikom.ac.id/files/disk1/759/jbptunikompp-gdl-indrimanar-37931-4-unikom_i-l.pdf)[37931-4-unikom\\_i-l.pdf.](https://elib.unikom.ac.id/files/disk1/759/jbptunikompp-gdl-indrimanar-37931-4-unikom_i-l.pdf)
- Andri Sahata Sitanggang. 2018 'SISTEM INFORMASI PENYEWAAN RENTAL MOBIL DI CV.SURYA RENTAL MOBIL BANDUNG', [https://www.researchgate.net/publication/324454651\\_SISTEM\\_INFORMA](https://www.researchgate.net/publication/324454651_SISTEM_INFORMASI_PENYEWAAN_RENTAL_MOBIL_DI_CVSURYA_RENTAL_MOBIL_BANDUNG) SI PENYEWAAN RENTAL\_MOBIL\_DI\_CVSURYA\_RENTAL\_MOBI [L\\_BANDUNG.](https://www.researchgate.net/publication/324454651_SISTEM_INFORMASI_PENYEWAAN_RENTAL_MOBIL_DI_CVSURYA_RENTAL_MOBIL_BANDUNG)
- Rudi Bagus Susilo. 2017 'SISTEM PELAYANAN RENTAL MOBIL BERBASIS WEB PADA RENTAL MOBIL NABILA', [http://simki.unpkediri.ac.id/mahasiswa/file\\_artikel/2017/12.1.03.03.0173.pd](http://simki.unpkediri.ac.id/mahasiswa/file_artikel/2017/12.1.03.03.0173.pdf) [f.](http://simki.unpkediri.ac.id/mahasiswa/file_artikel/2017/12.1.03.03.0173.pdf)
- Andy. 2019 'Apa Itu Bootstrap? Inilah Pengertian dan Cara Menggunakannya', [https://qwords.com/blog/apa-itu-bootstrap/.](https://qwords.com/blog/apa-itu-bootstrap/)
- Yasin K. 2019 'Pengertian MySQL, Fungsi, dan Cara Kerjanya (Lengkap)', <https://www.niagahoster.co.id/blog/mysql-adalah/>
- Yasin K. 2019 'Pengertian PHP dan Fungsinya', [https://www.niagahoster.co.id/blog/pengertian-php/\)](https://www.niagahoster.co.id/blog/pengertian-php/).
- Octosa. 2017 'Pengertian Umum User Interface', [https://idseducation.com/articles/apa-itu-user-interface/.](https://idseducation.com/articles/apa-itu-user-interface/)
- Samhis Setiawan. 2020 'Pengertian Database Dan Perangkat Lunak', [https://www.gurupendidikan.co.id/pengertian-database/.](https://www.gurupendidikan.co.id/pengertian-database/)
- dewaweb.com. 2018 'Pengertian Website: Panduan Lengkap Soal Website', [https://www.dewaweb.com/blog/pengertian-website/.](https://www.dewaweb.com/blog/pengertian-website/)
- idcloudhost.com. 2017 'Mengenal Apa itu Framework CodeIgniter', [https://idcloudhost.com/panduan/mengenal-apa-itu-framework](https://idcloudhost.com/panduan/mengenal-apa-itu-framework-codeigniter/%0D)[codeigniter/%0D.](https://idcloudhost.com/panduan/mengenal-apa-itu-framework-codeigniter/%0D)
- zulkiflitif98.blogspot.com. 2017) 'RELASI ANTAR TABEL', [http://zulkiflitif98.blogspot.com/2017/11/relasi-antar-tabel.html.](http://zulkiflitif98.blogspot.com/2017/11/relasi-antar-tabel.html)
- Adi Adnyana. 2019 'Pengertian Dan Fungsi HTML (HyperText Markup Language)', [https://www.nawadwipa.co.id/pengertian-dan-fungsi-html](https://www.nawadwipa.co.id/pengertian-dan-fungsi-html-hypertext-markup-language/)[hypertext-markup-language/.](https://www.nawadwipa.co.id/pengertian-dan-fungsi-html-hypertext-markup-language/)

Andhiroid. 2013 'PERANCANGAN BASIS DATA', https://humcomint.wordpress.com/2013/01/01/perancangan-basis-data/